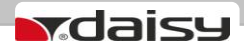

**ЕЛЕКТРОНЕН КАСОВ АПАРАТ** 

# **e.Xpert 01**

**ИНСТРУКЦИЯ ЗА МОНТАЖ И ЕКСЛОАТАЦИЯ**

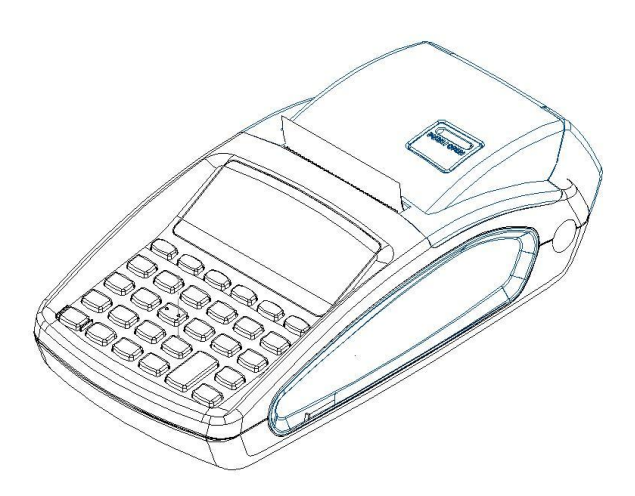

# *Ревизии на документа*

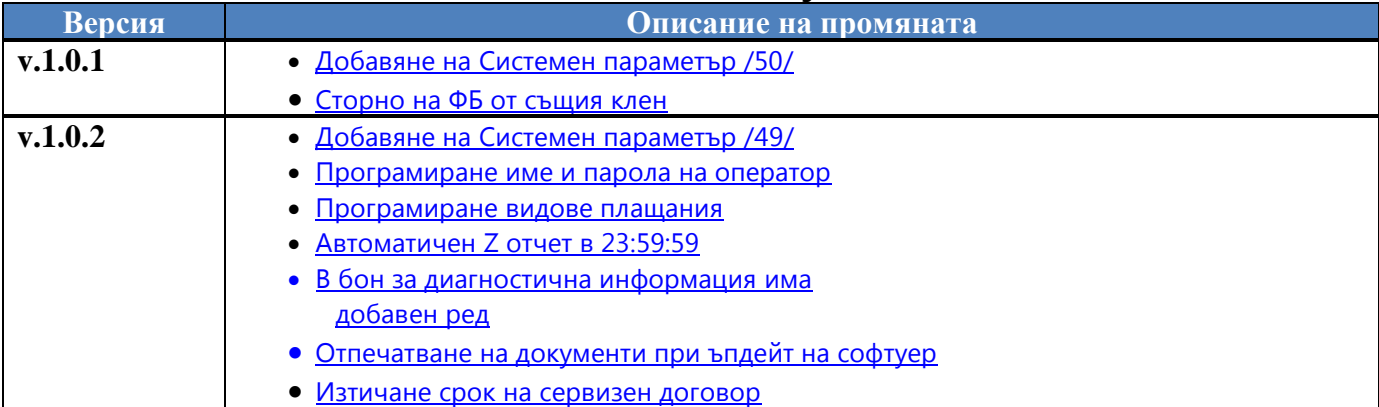

#### СЪДЪРЖАНИЕ

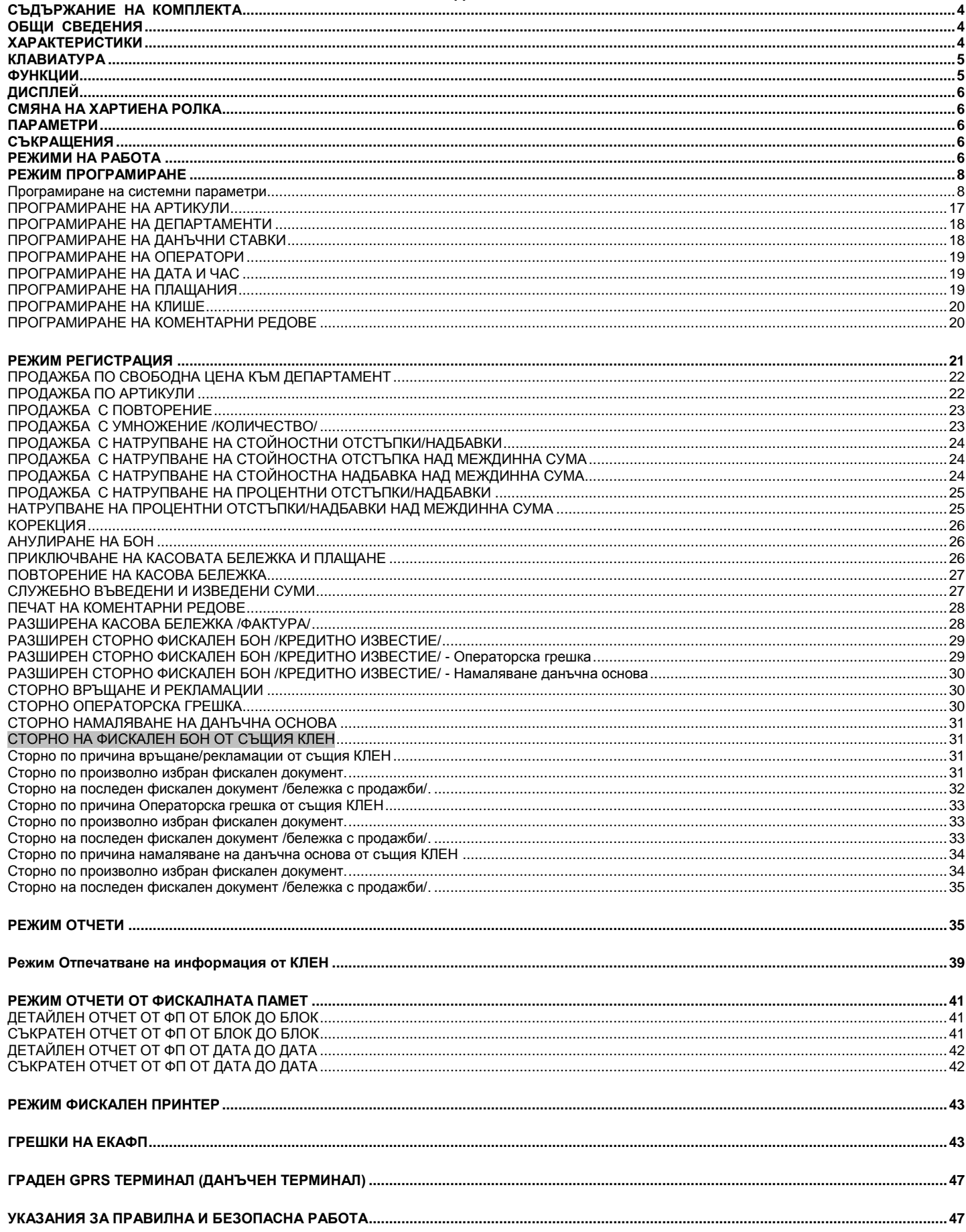

# *СЪДЪРЖАНИЕ НА КОМПЛЕКТА*

<span id="page-3-0"></span>В комплекта на Електронния касов апарат с фискална памет се съдържат следните елементи:

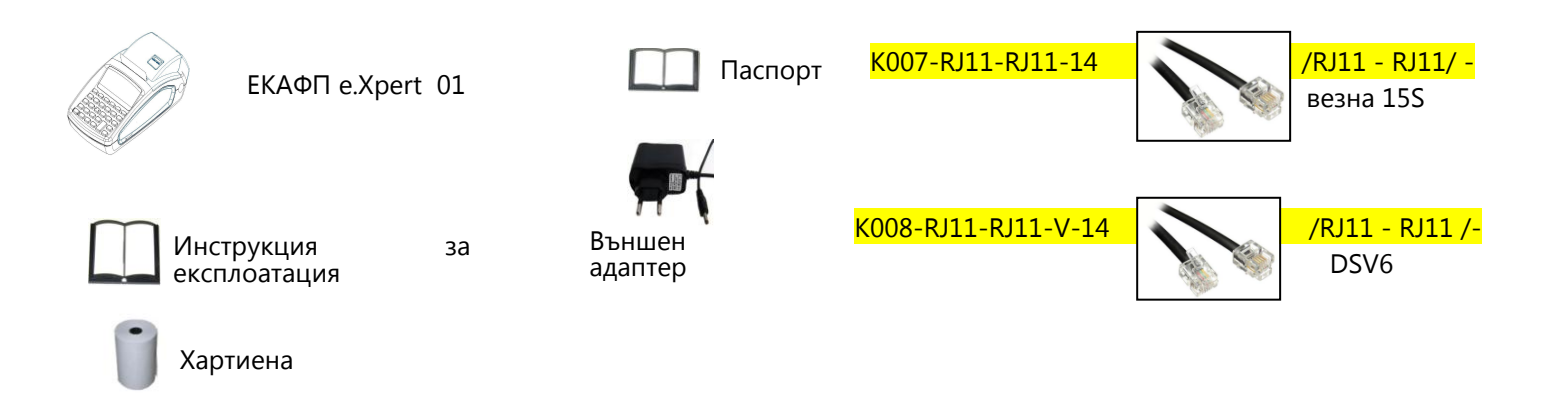

### *ОБЩИ СВЕДЕНИЯ*

<span id="page-3-1"></span>e.Xpert 01 е електронен касов апарат с фискална памет /ЕКАФП/. Изделието е изработено да се интегрира във всякакъв вид търговски обекти – магазини,сервизи, аптеки, офиси и др.ЕКАФП. e.Xpert 01 е с вгрaден данъчен терминал за връзка с НАП, отговаря изцяло на Наредба H-18 на Министерството на Финансите.

### *ХАРАКТЕРИСТИКИ*

<span id="page-3-2"></span>ЕКАФП e.Xpert 01 е предназначен за работа със захранване DC 7,5V / 3,3A (Външен адаптер).

#### **ВНИМАНИЕ!** Δ

*Преди да започнете работа , включете ФУ да се зарежда не по-малко от 24 часа.*

*Включването към ЕКАФП на комуникационните кабели да става само в изключено състояние.*

Температурен диапазон - от -15°С до +45° С;

### *КЛАВИАТУРА*

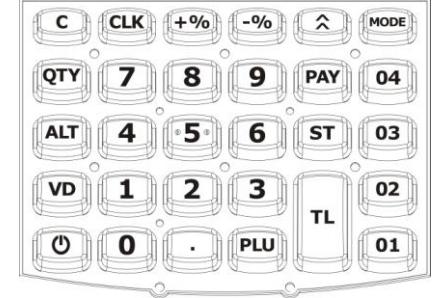

<span id="page-4-0"></span> $A - \boxed{01}$ , В –  $\boxed{02}$  С –  $\boxed{03}$  D –  $\boxed{04}$ , Е –  $\boxed{PAY}$  F –  $\boxed{PLU}$ 

**Внимание!** *Всички символи и малки букви от кодовата таблица, не се изобразяват на дисплея, но се печатат в бележка.*

Таблицата се разпечатва в режим

<span id="page-4-1"></span>Прогр" с клавиши **8** и <sub>VD</sub>

### *ФУНКЦИИ*

- $\boxed{\circ}$  Включване /изключване на ФУ  $\boxed{\circ}$  Продажби по департамент
- $\overline{\text{A}}$  Придвижване на хартиената ролка  $\overline{\text{vol}}$  Корекция

 $\overline{\cdots}$  - Въвежда значение " .", ССК-Въвеждане на свободна цена

- A 3адейства алтернативната функция на натиснатия с него клавиш<br>PU Продажба на стока PAY Вид Плащане T- Плащане в брой, Дневен финансов отчет<br>QTY Въвеждане на количество, за смяна на числа
- 
- **EXPLES СТЕЛИЛ**<br>- Въвежда процентна отстъпка, изведени суми
- 1 9 Въвеждане на цифрови данни в ЕКАФП
- <sup>+%</sup>- Въвежда процентна надбавка/отстъпка/, сл.въведени суми

<mark>® -</mark>Индицира и разпечатва междинна сума, Въвеждане на типа отчет от ФП<br>© - Изтрива индикацията и съобщенията за грешка, изтрива символ назад

*РЕГИСТРАЦИЯ*

**<u>PU</u> - Продажба по артикул DI** - Продажба с количество, ССК - Продажба по свободна цена DV - Корекция

**АLT VD** - Дълбок войд

 $\boxed{\text{ST}}$ -Междинна сума  $\boxed{\text{OT}}$ - Продажба по 1ви департамент  $\boxed{\text{O2}}$ - Продажба по 2ри департамент, $\boxed{9}$ Дубликат на бон

 $F^{\overline{\infty}}$ -Продажба с процентна отстъпка,Служебно въведени $F^{\overline{\infty}}$ - Продажба с процентна надбавка,Служебно изведени

**Таблица 1**  $A\rightarrow A+1$  - Продажба със стойностна отстъпка А $+$  - Продажба със стойностна надбавка А $+$  - Продажба със стойностна надбавка А $+$ ne Europe Communist

грешка

**ФИСКАЛНА ПАМЕТ • ФИСКАЛНА ПАМЕТ**<br>**<u>EAST</u>** -Детайлен отчет от ФП от блок до блок  $\boxed{1 \ \text{sr}}$ -Детайлен отчет от ФП от дата до дата <u>[1 I sт]</u> - Детайлен отчет от ФП от дата до дата<br>[1] <u>2 I sт]</u> - Съкратен отчет от ФП от блок до блок <u>| 1 | 2 | sт </u>Ј - Съкратен отчет от ФП от блок до блок<br><mark>| 1 | 1 | sт ]</mark> -Съкратен отчет от ФП от блок до блок  $\frac{1}{2}$   $\frac{1}{2}$   $\frac{1}{2}$   $\frac{1}{2}$   $\frac{1}{2}$   $\frac{1}{2}$  b  $\frac{1}{2}$  b  $\frac{1}{2}$  b  $\frac{1}{2}$  b  $\frac{1}{2}$  b  $\frac{1}{2}$  b  $\frac{1}{2}$  b  $\frac{1}{2}$  b  $\frac{1}{2}$  b  $\frac{1}{2}$  b  $\frac{1}{2}$  b  $\frac{1}{2}$  b  $\frac{1}{2}$  b  $\frac{1}{2}$  b  $\frac$ 

 **Таблица 2**

- <u>PAY </u> Програмиране на системни параметри, Г-% Помощна информация
- **ПРОГРАМИРАНЕ** <sup>R</sup> Програмиране на системни параметри, -Помощна информация <sup>P</sup> Програмиране на артикули, ! Програмиране на 1ви департамент <sup>Q</sup> Програмиране на данъчни ставки, AQ Програмиране на дата и час
- 

- Програмиране на оператори,  $F^*$  - Програмиране на плащания

**Таблица 3**

0123456789ABCDEF

 $1"$ #\$%?'()\*+.-/

0123456789: <= >?

PORSTUUWXYZE\]^ abcdefshijklmno Parstuowswz{|}~|<br>br.f. te:0KhKhU<br>b ... te:0khKhu

#### **Таблица4 Таблица5**

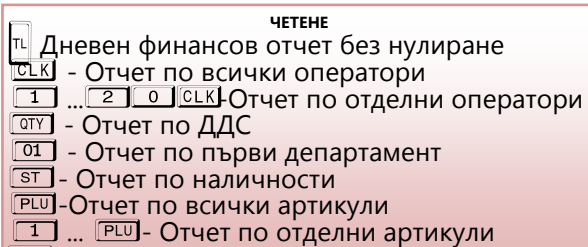

 $\nabla$  $\nabla$  - Периодичен отчет без нулиране

- **НУЛИРАНЕ**<br>Дневен финансов отчет с нулиране
- <mark>III Дневен финансов отчет с нулир</mark><br>IIII Отчет по всички оператори
- 
- <u>етки</u> Отчет по всички оператори<br><u>[1] ,[2] о Јегк</u>Ј-Отчет по отделни оператори<br><mark> Отчет по ДДС</mark>
	-
- <u>ক্ষ</u>ো Отчет по ДДС<br><mark>ক্স</mark>ো Отчет по първи департамент<br>ভ্যো Отчет по наличности
- 
- **PLU**-От<u>чет</u> по всички артикули
- $\boxed{\color{red}1}$  ... PIJ- Отчет по отделни артикули<br><sup>VD</sup> Периодичен отчет с нулиране
- 

# *ДИСПЛЕЙ*

<span id="page-5-0"></span>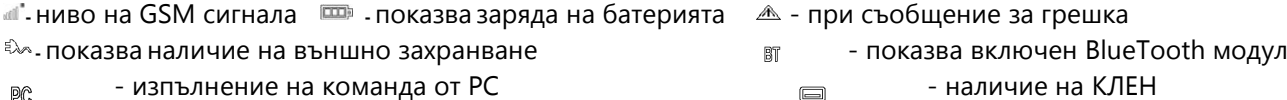

PC

- повече от три поредни грешни опита при въвеждане на парола  $F^0$ 

### *СМЯНА НА ХАРТИЕНА РОЛКА*

<span id="page-5-1"></span>При работа с ЕКАФП се използва следната хартиена лента за клиентски касови бележки:

- Тип на хартията термо хартия  **Дебелина на хартията** 0,05 +0,01 / -0.005 мм
	- •Ширина на хартията 57  $\pm$ 0,5 мм Външен диаметър на ролката 52 мм

### **ВНИМАНИЕ!**

#### *При появата на цветна лента върху хартиената ролка, същата е препоръчително да се подмени.* Моля следвайте по – долуописаните стъпки за смяна и поставяне на ролка!

- Отворете капака като вдигнете палеца посочен на фиг. 2
- Поставете ролката /фиг.3.
- $\triangleright$  Натиснете капака като извадите началото на ролката през отвора до щракване на бутона/фиг.4.

**ВНИМАНИЕ!** *Когато се появи цветна лента върху ролката , задължително я подменете.*

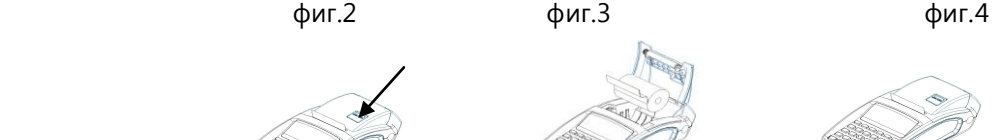

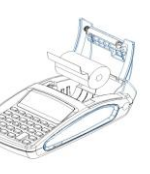

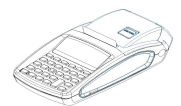

### *ПАРАМЕТРИ*

<span id="page-5-3"></span>

- 
- <span id="page-5-2"></span> $\bullet$  Данъчни групи - 8  $\bullet$  Оператори - 20  $\bullet$  Департаменти - 50+8

### *СЪКРАЩЕНИЯ*

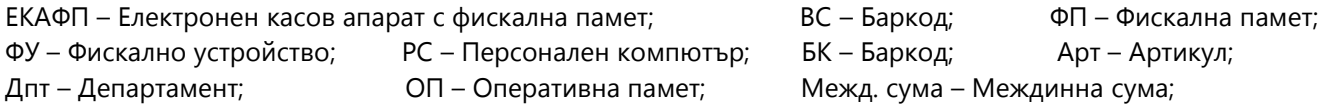

### *РЕЖИМИ НА РАБОТА*

<span id="page-5-4"></span>За да започнете работа с ФУ, натиснете и задръжте  $\overline{\circ}$  . Има 6 режима на работа. Преход от един режим към

друг се осъществява с M

За да започнете работа, натиснете и задръжте клавиш  $\overline{1}$ Фискалното устройство може да работи с 6 режима.

- $\triangleright$  Регистрация\_\_\_\_\_\_
- $\triangleright$  Четене\_\_\_\_\_\_
- Нулиране\_ \_ \_ \_ \_ \_
- > Програмиране\_\_\_\_\_\_
- Фискална памет\_\_\_\_\_\_
- $PC_{-----}$

С помощта на клавиш <sup>[мов]</sup>можете да преминавате от един режим в друг. За да влезете във всеки един режим и да работите с него се използват пароли.

Пароли по подразбиране за режим продажби - " Регистрация\_ \_ \_ \_ \_ \_"

В този режим всеки оператор използва парола, която може да се променя от администратора на касата.

оператор 1- $\frac{1}{\sqrt{1-\text{C-K}}}$  оператор 2 –  $\frac{2-\text{C-K}}{2-\text{C-K}}$  оператор 3 –  $\frac{3-\text{C-K}}{2-\text{C-K}}$  оператор 18- $\frac{1}{\sqrt{1-\text{C-K}}}$  оператор

19-8 8 8 8 L оператор 20-9 9 9 9 L

Пароли по подразбиране за режим четене на отчети - "Четене

#### $8888$ CLK ИЛИ 9 9 9 9 СLK

Пароли по подразбиране за режим четене с нулиране на отчети - "Нулиране

#### $8888$   $180$  CLK  $\mu$ ли  $\boxed{999}$   $\boxed{99}$   $\boxed{90}$  CLK

Парола по подразбиране за режим програмиране - " Програмиране\_

#### $9 9 9 9 1 9$  CLK

Парола по подразбиране за режим фисклана памет - "Фискална памет

#### $9 9 9 9$  CLK

Парола по подразбиране за режим фискален принтер - "РС

#### $9 9 9 9 10 K$

С паролата на оператор 20 / **9 | 9 | 9 | 9 | 9 | С**ЕК/могат да бъдат достъпни всички режими на работа.

С паролата на оператор 19 /  $\boxed{8}$   $\boxed{8}$   $\boxed{8}$   $\boxed{8}$   $\boxed{8}$   $\boxed{8}$  могат да бъдат достъпни режимите за отчети

За да промените данните на някой от системните параметри е нужно да пуснете отчети в режим Нулиране, както е описано в таблица 4.

Когато програмирате данни за оператор,артикул, департамент, клише или нови стойности на системните параметри и не сте пуснали необходимия отчет, то на дисплея ще се визуализира надпис със съответна грешка. *Какво трябва да направите:*

- Натиснете бутон  $\vert u \vert$ , за да видите номера на грешката;
- Проверете в таблицата с грешки какво означава тя;
- Натиснете  $\overline{\mathbb{C}}$ , за да я изчистите, след което продължете
- работа.

#### *Поява на грешка, преглед, изчистване и продължаване на работа.*

Ако искате да промените данни за системен параметър 2 / Редове клише / и не сте пуснали да се разпечата Дневен финансов отчет с нулиране и запис във фискалната памет в режим Нулиране, то на дисплея ще се визуализира следния надпис:

ДН.ОТЧЕТ

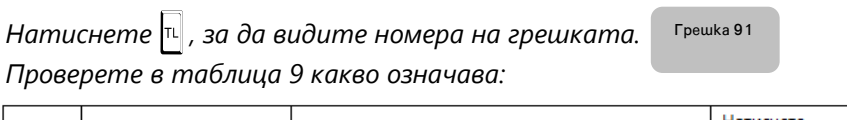

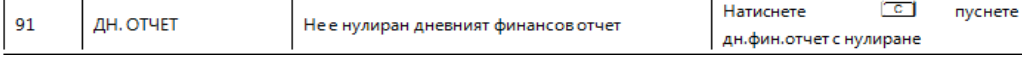

*- Натиснете бутон* C *, за да изчистите грешката.*

*- Излезте от режима с* MODE

**-** Изберете режим Нулиране с бутон MODE

*- Въведете парола и потвърдете с СССК* 

*- Натиснете* T*, за да разпечатате дневен отчет с нулиране.*

*Сега вече можете да програмирате новите данни на системния параметър в режим Програмиране. По този описан начин, можете да променяте данни на:*

- *останалите системни параметри;*
- *оператори;*
- *артикули;*
- *департаменти;*
- *клише*
- *данъчни ставки.*

*В режим Регистрация също могат да се визуализират грешки на дисплея. Натиснете* T*, за да видите номера на грешката. За целта проверете грешките в таблица 9, направете това, което е описано за тази грешка и довършете работа.*

# **ИЗТИЧАНЕ НА СЕРВИЗЕН ДОГОВОР**

<span id="page-7-1"></span>След като се закупи нов касов апарат от дистрибутор или производител на фискални устройства, той би следвало да е със сервизен договор за техническо обслужване. Когато изтече този период, следва договорът за сервиз да бъде подновен с цел безпроблемната работа на фискалното устройство.

Процедурата е следната:

1.Преди настъпване на датата, на която изтича договорът за сервизно обслужване касовия

апарат започва да "подсеща" за събитието, като след всеки издаден Z отчет изписва "ВНИМАНИЕ! ИЗТИЧАЩ СЕВИЗЕН ДОГОВОР".

2.Ако договорът е изтекъл на всеки дневен отчет отдолу има надпис "ИЗТЕКЪЛ СЕРВИЗЕН ДОГОВОР", което е предпоставка за при евентуална проверка собственикът да бъде санкциониран за това.

3. Необходимо е собственикът на апарата да се свърже със сервизна фирма, която да издаде нов договор за сервиз.

На дисплея ще излиза надпис: Сервизен договор. Натиснете  $\Box$ .

### *РЕЖИМ ПРОГРАМИРАНЕ*

С помощта на <sup>МООЕ</sup>, изберете меню **Програмиране**. За да влезете в този режим, въведете парола и потвърдете с

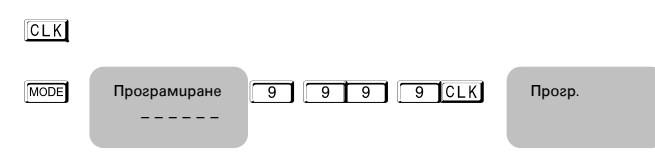

Този режим дава възможност да програмирате, както артикули, департаменти, данъчни ставки, данни за оператори, така и системни параметри, плащания, текстове на бона /клише/.

Δ **ВНИМАНИЕ!** *При въвеждане на грешна парола, натиснете* C *, въведете правилната и продължете работа.* 

#### <span id="page-7-0"></span>**Програмиране на системни параметри**

С помощта на <sup>[МОТЕ</sup>], изберете меню програмиране. За да влезете в този режим, въведете парола и потвърдете с <sup>[ССК]</sup>.

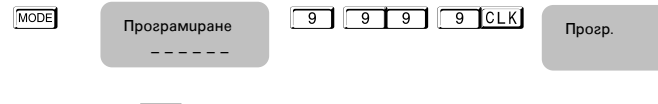

Натиснете **РАҮ**, за да програмирате системни параметри .

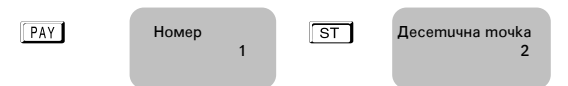

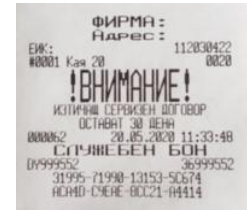

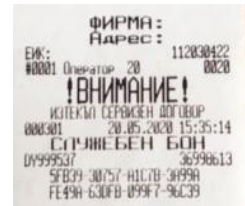

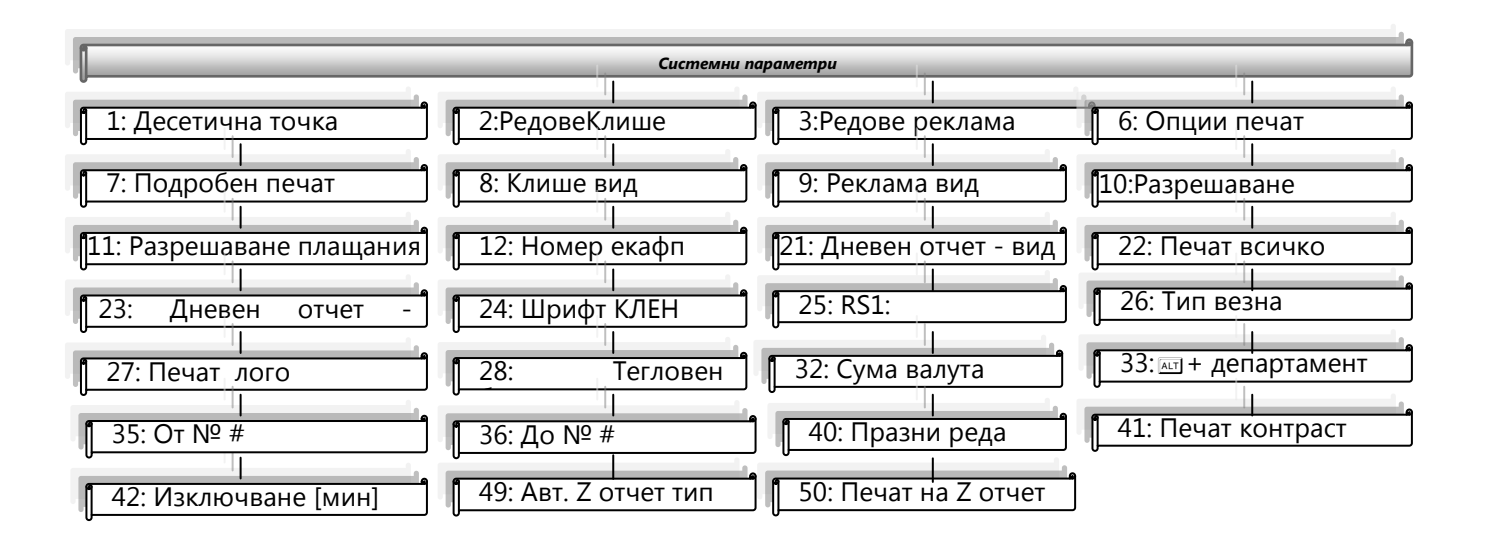

#### *Характеристики на системните параметри*

#### Δ **ВНИМАНИЕ!** *Възможни стойности: 1 – Разрешава; 0 - Забранява*

Таблица 1

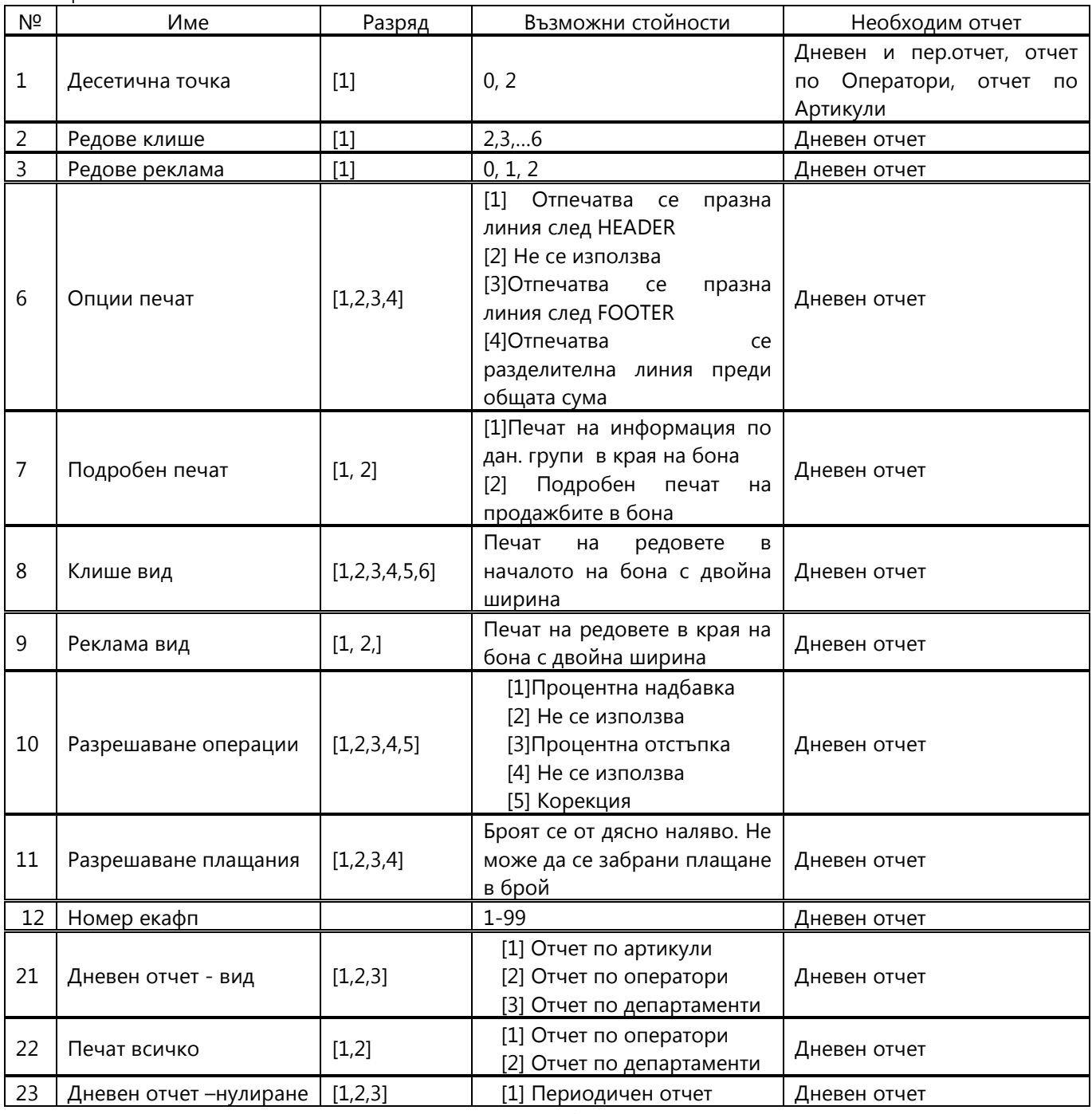

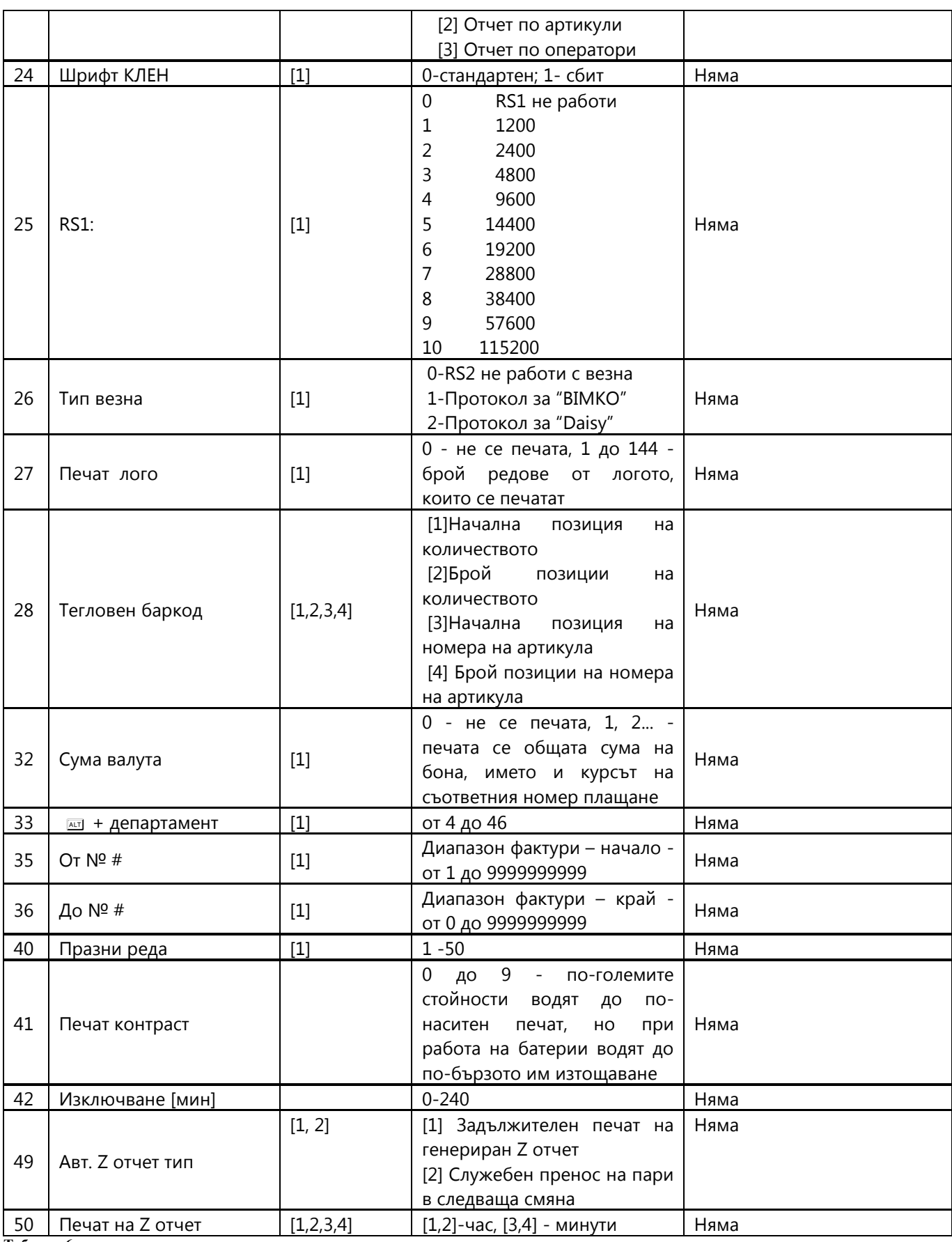

**Таблица 6**

### *Промяна на стойностите на параметрите*

За промяна стойностите на системните параметри, разгледайте инструкциите.

С помощта на <sup>МООЕ</sup>, изберете меню **Програмиране.** За да влезете в този режим, въведете парола и потвърдете с

 $CLK$ .

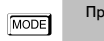

MODE Програмиране 9 9 9 9 ССК Програмиране  $\blacksquare$  \_ \_ \_ \_ \_ \_

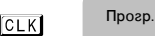

Натиснете **РАУ**, за да програмирате системни параметри .

**PAY** Десетична точка 2 ST

#### **ВНИМАНИЕ!**

ì

*За да можете да променяте тази стойност, трябва предварително да сте пуснали Дневен отчет, отчет по Оператори, отчет по Артикули*

**ВНИМАНИЕ!** *Ако желаете да програмирате определен системен параметър, не е нужно да преминавате през всички параметри, за да стигнете до този, който ще променяте. За целта следвайте инструкциите:*

Влезте в режим **Програмиране**, въведете номер на параметър, който ще променяте. Например [1] 1] и

натиснете **PAY** 

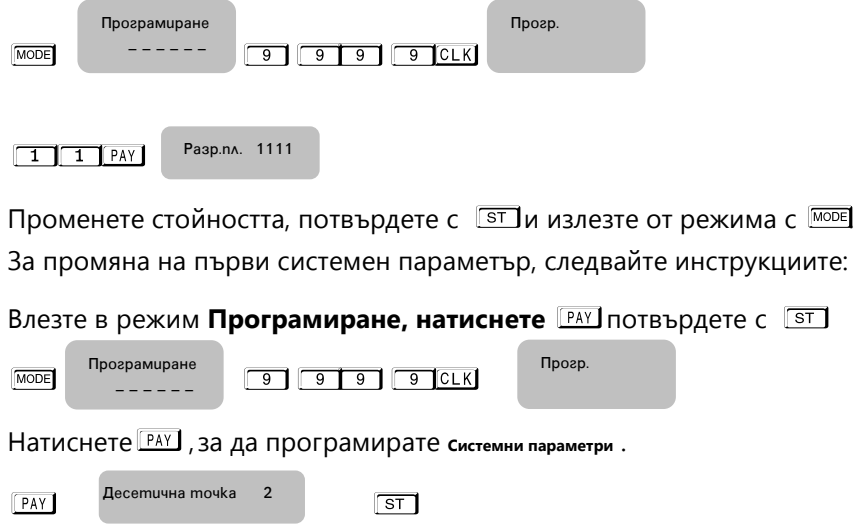

**Този параметър 1 показва работа на ФУ с цели или дробни числа.**

Стойността по подразбиране е 2 – работа на ФУ с десетична точка.

Ако желаете да работите с цели числа, то натиснете  $\Box$  от клавиатурата, потвърдете с  $\Box$ 

При промяната ще се разпечата бележка, на която ще бъде описана новата стойност на този параметър.

Натиснете ST и преминете на следващ параметър.

ST Pegoße knuwe 2 ST

**Параметърът 2 показва, колко реда могат да бъдат програмирани като редове на клише в началото на всяка бележка.**

Стойностите, които приема са от 2 до 6. По подразбиране стойността е 2, което означва, че ще бъдат програмирани само 2 реда. Ако желаете да бъдат програмирани само 3 реда в началото на бележката, то

въвеждате числото **3 , потвърждавате с ST и преминавате към следващ параметър** 

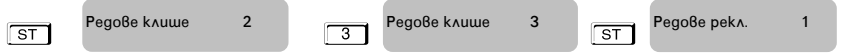

**С този параметър 3 се програмират брой редове в края на всяка бележка /реклама/.** Възможните стойности, които приема са 0,1 и 2. Преди да се програмират тези редове е необходимо да бъде пуснат Дневен отчет.

Въвеждате число от клавиатурата, например 21. Това означава, че сте избрали два реда за програмиране на

реклама. Потвърждавате с  $ST$  и преминавате към следващ параметър с  $ST$ 

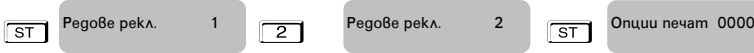

**Този параметър 6, показва опциите за печат**. Преди да промените стойностите, пуснете Дневен отчет.

ST Onuuu nevam 0000

Функцията се състои от 4 разряда, като всеки разряд показва какво е възможно да се печата на касовата бележка, както следва:

*[1] Отпечатва се празна линия след HEADER [2] Не се използва*

*[3] Отпечатва се празна линия след FOOTER [4] Отпечатва се разделителна линия преди общата сума*

#### **ВНИМАНИЕ!** *Възможни стойности: 1 – Разрешава; 0 - Забранява*

#### **\* Забележка:**

Ако избраните от Вас стойности на този параметър са 0000, то това означава, че тези описани опции няма да се отпечатат на бележката. Но ако сте избрали стойности 1010, то това означава следното:

- *1 – Разрешен печат на празна линия след HEADER- печата се*
- *0 – Не се използва*
- *1 – Разрешен печат на празна линия след FOOTER - печата се*
- *0 – Забранен печат на разделителна линия преди общата сума – НЕ СЕ ПЕЧАТА*

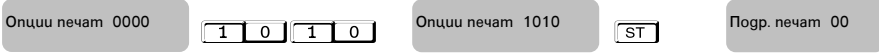

Потвърждавате с S<sup>ST</sup> и преминавате към следващ параметър.

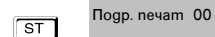

**Системен параметър 7 за Подробен печат.** Потвърдете с <sup>ST</sup> и преминете към следваща стъпка за програмиране на този параметър.

Преди промяна е нужно да бъде пуснат Дневен отчет. Тук разрядите са 2. Имате възможност да печатате информация по данъчни групи в края на бона с 1ви разряд и с 2ри разряд да печатате подробно продажбите в бона.

#### **ВНИМАНИЕ!** *Възможни стойности: 1 – Разрешава; 0 – Забранява*

#### **\* Забележка:**

При въведени стойности 11 за този параметър, Вие **разрешавате** печат на описанието на двата разряда. При въведени стойности 10, то имате **разрешение** за печат на 1ви разряд и **забрана** за печат на 2ри разряд.

Потвърждавате с ST и преминавате към следващ параметър

 $\boxed{\text{S} \text{T}}$   $\boxed{\text{Rogp. newam} \quad \text{O} \quad \boxed{\text{1} \quad \text{1}}$   $\boxed{\text{D} \text{op. newam} \quad \text{11}}$   $\boxed{\text{S} \text{T}}$ Подр. печат 00 Подр. печат 11 Клише вид 111111

#### **Параметър 8 за вид на клише. Преди да променяте стойностите пуснете Дневен отчет.**

Функцията се състои от 6 разряда. Стойността по подразбиране е 111111. Всеки разряд показва номер на ред от клишето, който ще се печата с двойна ширина в началото на всяка бележка.

#### **ВНИМАНИЕ!** *Възможни стойности: 1 – Разрешава; 0 - Забранява* **\* Забележка:**

Ако сте избрали следните стойности 100110, то това означава следното:

*1-Първи ред разрешавате да бъде отпечатан с двойна ширина на буквите;*

*0-Втори ред забранявате да се печата с двойна ширина на буквите;*

*0-Трети ред забранявате да се печата с двойна ширина на буквите;*

*1-Четвърти ред разрешавате да бъде отпечатан с двойна ширина на буквите;*

*1-Пети ред разрешавате да бъде отпечатан с двойна ширина на буквите;*

*0-Шести ред забранявате да се печата с двойна ширина на буквите.*

 $ST$  KAUWE BUG 111111  $\boxed{1}$   $\boxed{0}$   $\boxed{0}$   $\boxed{1}$   $\boxed{0}$  KAUWE BUG 100110  $\boxed{ST}$ Клише вид 111111 Клише вид 100110

Рекл. Bug 11

Потвърждавате с ST и преминавате към следващ параметър.

Параметър 9 за вид на реклама. Преди да променяте стойностите пуснете Дневен отчет.

Потвърдете с ST и преминете към следваща стъпка за програмиране на този параметър.

Функцията се състои от 2 разряда. Стойността по подразбиране е 11. Всеки разряд показва номер на ред от рекламата, който ще се печата с двойна ширина в края на всяка бележка.

### **ВНИМАНИЕ!** *Възможни стойности: 1 – Разрешава; 0 - Забранява*

**\* Забележка:** Ако сте избрали следните стойности 10, то това означава следното:

*1- Първи ред разрешавате да бъде отпечатан с двойна ширина на буквите;*

*0- Втори ред забранявате да се печата с двойна ширина на буквите.*

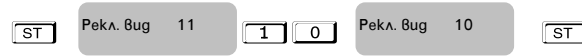

Потвърждавате с ST и преминавате към следващ параметър.

**Параметър 10 за разрешаване на операциите**. Преди да променяте стойностите пуснете Дневен отчет.

Потвърдете с ST и преминете към следваща стъпка за програмиране на този параметър.

Функцията се състои от 5 разряда. Стойността по подразбиране е 11111. Всеки разряд показва кои от следните операции ще бъдат забранени/разрешени в режим **Регистрация**:

р<br>Разр.опер 11111

*[1] Процентна надбавка [2] Не се използва*

*[3] Процентна отстъпка [4] Не се използва [5] Корекция*

### **ВНИМАНИЕ!** *Възможни стойности: 1 – Разрешава; 0 - Забранява*

**\* Забележка:** 

*Ако сте избрали следните стойности 11001, то това означава следното:*

- *1- Разрешен печат на процентна надбавка в касовата бележка;*
- *1- Не се използва;*
- *0- Забранен печат на процентна отстъпка в касовата бележка;*
- *0- Не се използва*

*1- Разрешен печат на корекция в касовата бележка*.

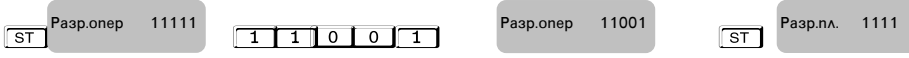

Потвърждавате с ST и преминавате към следващ параметър.

**Параметър 11 за разрешаване на плащания.** Преди да променяте стойностите пуснете Дневен отчет.

Потвърдете с ST и преминете към следваща стъпка за програмиране на този параметър.

Функцията се състои от 4 разряда. Стойността по подразбиране е 1111. Всеки разряд показва кои от следните операции ще бъдат забранени/разрешени в режим Регистрация:

*[1] Плащане с НАЛ.ПЛАТЕЖ [2] Плащане с КРЕДИТ [3] Плащане с НЗОК [4] Плащане с EURO*

#### *ВНИМАНИЕ! Възможни стойности: 1 – Разрешава; 0 - Забранява НЕМОЖЕ ДА СЕ ЗАБРАНИ ПЛАЩАНЕ В БРОЙ!!!*

#### **\* Забележка:**

*Ако сте избрали следните стойности 1101, то това означава следното: 1-Разрешен печат на плащане с НАЛ.ПЛАТЕЖ; 1- Разрешен печат на плащане с КРЕДИТ;*

*0- Забранен печат на плащане с НЗОК ; 1- Разрешен печат на плащане с EURO*.

 $ST$   $P$ aap.nx. 1111  $T$  0 1  $P$ aap.nx. 1101  $ST$ Разр.пл. 1111 Разр.пл. 1101 Номер ЕКАФП 01

Потвърждавате с ST и преминавате към следващ параметър.

**Параметър 12, показва номер на ЕКАФП.** Преди да променяте стойностите пуснете Дневен отчет.

l

Възможните стойности, които приема са от 1 до 99.

ST Homep EKAФП 01 Дневен отчет-вид 000

Потвърждавате с ST и преминавате към следващ параметър.

#### **Този параметър 21 показва какви допълнителни данни можете да печатате в дневния отчет и периодичния**

**отчет.** Функцията се състои от 3 разряда. Стойността по подразбиране е 000. Всеки разряд показва кои от следните операции ще бъдат забранени/разрешени:

[*1] Отчет по артикули [2] Отчет по оператори [3] Отчет по департаменти* 

#### **ВНИМАНИЕ!** *Възможни стойности: 1 – Разрешава; 0 - Забранява* \* **Забележка**:

*Ако сте избрали следните стойности 101, то това означава следното:*

- *1- Разрешен печат на отчет по артикули в дневния отчет;*
- *0- Забранен печат на отчет по оператори в дневния отчет;*
- *1- Разрешен печат на отчет по департаменти в дневния отчет.*

ST Дневен отчет-вид 000 1 0 1 Дневен отчет-вид 101 5T Дневен отчет-вид 000

Печат всичко 00

Потвърждавате с ST и преминавате към следващ параметър.

#### **Параметър 22, който показва разрешени/забранени нулеви данни, по които няма натрупвания в отчет по оператори и по департаменти.**

Функцията се състои от 2 разряда. Стойността по подразбиране е 00. Всеки разряд *показва* кои от следните операции ще бъдат забранени/разрешени с нулеви данни:

*[1] Отчет по оператори; [2] Отчет по департаменти*

```
ВНИМАНИЕ! Възможни стойности: 1 – Разрешава; 0 - Забранява
```
#### **\* Забележка:**

*Ако сте избрали следните стойности 10, то това означава следното:*

- *1- Разрешен печат на отчет по оператори с нулеви данни;*
- *0- Забранен печат на отчет по департаменти с нулеви данни.*

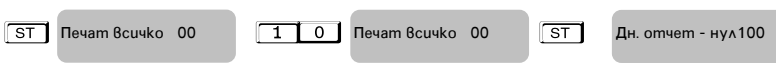

 $\overline{\rm\bf\large{R}}$ потвърждавате с  $\overline{\rm\bf\large{S}}$ т и преминавате към следващ параметър.

#### **Параметър 23, който показва нулиране на отчети заедно с дневния финансов отчет.**

Стойността по подразбиране е 100. Всеки разряд показва кои от следните операции ще бъдат забранени/разрешени:

*[1] Периодичен отчет [2] Отчет по артикули [3] Отчет по оператори*

**ВНИМАНИЕ!** *Възможни стойности: 1 – Разрешава; 0 - Забранява*

S 1 0 1 S Дн. отчет - нул101 Дн. отчет - нул100 Шрифт клен 1 l

Потвърждавате с ST и преминавате към следващ параметър.

#### **Параметър 24, с какъв шрифт можете да печатате КЛЕН.**

Функцията се състои от 1 разряд. Стойността по подразбиране е 1. Приема стойности 0 или 1. Тя показва с какъв шрифт ще се печата КЛЕН.

[*0] Стандартен шрифт [1] Сбит шрифт*

\* Забележка:

*Ако сте избрали стойност 1, то това означава, че КЛЕН ще се печата с двойно по-нисък шрифт. Ако сте избрали стойност 0, то това означава, че КЛЕН ще се печата със стандартен шрифт.*

ST Upudpm kneh 1 0 ST Upudpm kneh 0 ST Шрифт клен 1 Шрифт клен 0 l RS1: 04 l

Потвърждавате с ST и преминавате към следващ параметър.

#### **Параметър 25, показва скорост на обмен по RS1**

Стойността по подразбиране е 04. Приема стойности от 0 до 10.

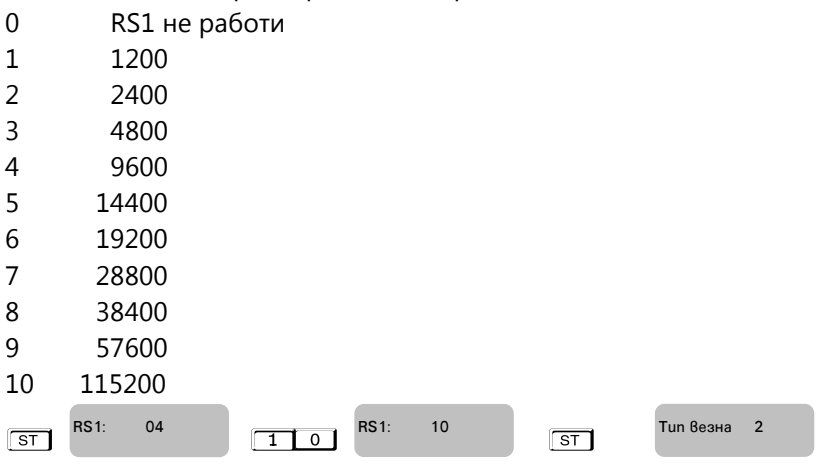

#### **Параметър 26, показва с каква везна може да работи ЕКАФП.** Стойността по подразбиране е 2.

Приема стойности 0,1,2. Всяка стойност е работа с различен вид везна.

*[0] RS2 не работи с везна [1] Протокол за "BIMKO" [2] Протокол за "Daisy"*

#### **\* Забележка:**

*Ако сте избрали стойност 0, то това означава, че RS2 не работи с везна;*

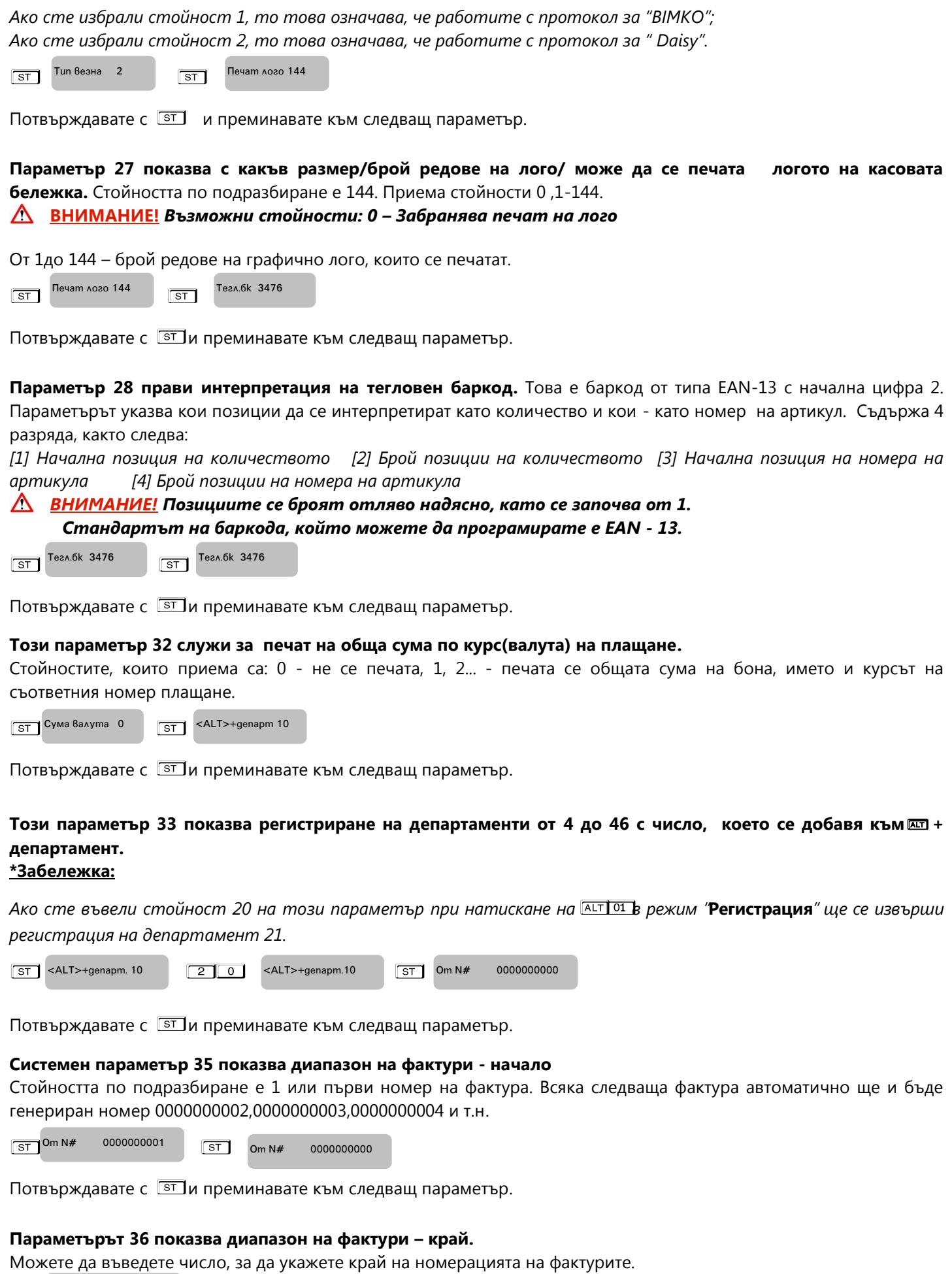

S S Празни реда **03** 

Потвърждавате с **ST**и преминавате към следващ параметър.

**ВНИМАНИЕ!** Неможете да променяте номера на КРАЙ НА НОМЕРАЦИЯТА, докато не използвате всички номера и после, задължително пуснете дневен отчет с нулиране.

#### **С този параметър 40 можете да програмирате брой празни редове между всяка бележка.**

Стойността по подразбиране е 4. Ако изберете по-малка стойност, то след печат на бележка, разстоянието до следващата е малко и при откъсване на бон част от информацията ще бъде отрязана. Възможни стойности са от 0 до 50 включително.

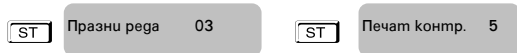

Потвърждавате с ST и преминавате към следващ параметър.

#### **С този параметър 41 можете да регулирате контраст на печат на всеки бон.**

Стойност по подразбиране 5.

Можете да въведете от 0 до 9 контраст, но по-високите стойности водят бързо изтощаване на батериите, когато ФУ работи без външно захранване.

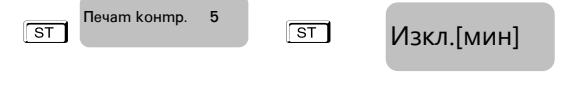

Потвърждавате с ST и преминавате към следващ параметър.

#### **Този параметър 42 показва времето за автоматично изключване.**

Време (в минути), след изтичането на което ЕКАФП ще се самоизключи, ако не е работила (не е имало натиснат клавиш, не е обновяван дисплея, не е имало печат, не е имало комуникация).

Възможните стойности са от 0 до 240. Ако сте избрали стойност 0, то ЕКАФП няма да се изключи.

#### **\* Забележка :**

*Системният параметър има значение, само когато ФУ работи на батерия ( без захранване от мрежата ).*

Потвърждавате с ST и преминавате към следващ параметър.

 $\boxed{\text{ST}}$ Изкл.[мин]  $\boxed{\text{ST}}$ 010 Авт. Z отчет 11

#### **Параметър 49 - показва, дали след автоматичен Z -отчет парите се прехвърлят в новата смяна или не и задължителен печат на генериран Z -отчет**

Стойност по подразбиране е 00.

При стойност 00.

- 0 показва, че няма да се печата пълен генериран Z отчет.
- 0 показва, че няма да се прехвърлят пари в следващата смяна.

При стойност 10.

- 1 показва, че ще се печата пълен генериран Z отчет.
- 0 показва, че няма да се прехвърлят пари в следващата смяна.

При стойност 01.

- 0 показва, че няма да се печата пълен генериран Z отчет.
- 1 показва, че ще се прехвърлят пари в следващата смяна.

Потвърждавате с ST и преминавате към следващ параметър.

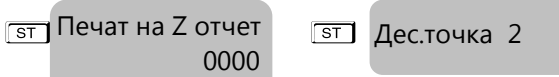

#### **Този параметър 50 показва, че можете да въведете час и минути за автоматичен дневен финансов отчет.** Стойност по подразбиране е 0000.

- при стойност 0000 и има отпечатани бележки ФУ 24 часа след първата бележка ще запише пълен дневен финансов отчет в КЛЕН и ФП и ще отпечата служебен документ за това.

- при стойност 1705 и има отпечатани бележки точно в 17:05ч ФУ ще запише пълен дневен финансов отчет в КЛЕН и ФП и ще отпечата служебен документ за това.

Потвърждавате с  $\sqrt{\text{ST}}$ и с това сте приключили програмирането на всички системни параметри.

### **ПРОГРАМИРАНЕ НА АРТИКУЛИ**

<span id="page-16-0"></span>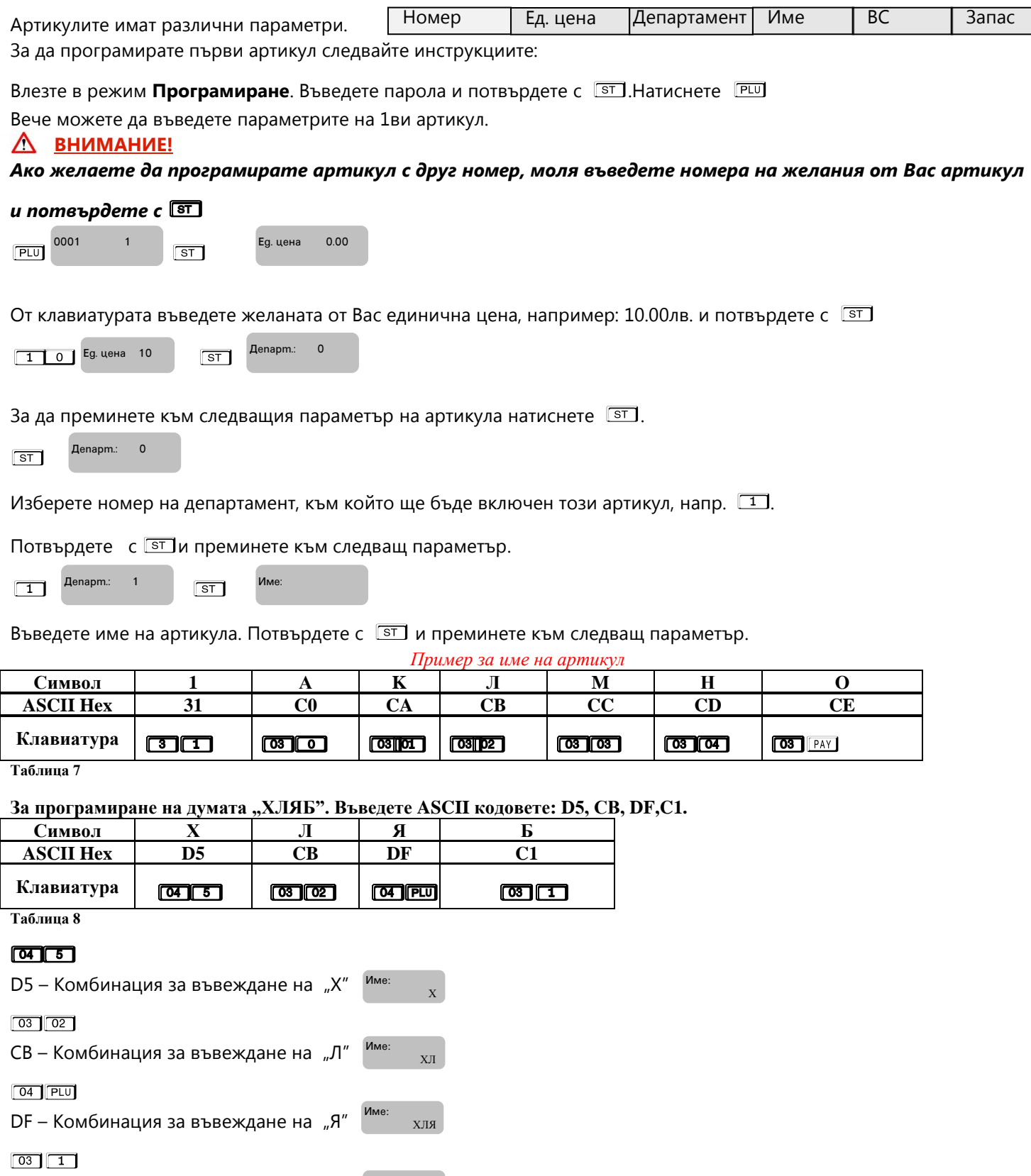

С1 – Комбинация за въвеждане на "Б" име: кляб

Ако въведете грешен символ, можете да го изтриете, като натиснете клавиша C. . V о изтрива цялата информация за този PLU

#### Δ **ВНИМАНИЕ!**

*Можете да въвеждате букви на кирилица и латиница/малки и големи / от таблицата с ASCII кодовете.*

C *–използвайте за изтриване един символ назад, а* V *– за изтриване на целия ред. За да си* 

#### разпечатате мястото на букви/символи в режим ПРОГРАМИРАНЕ, натиснете **8 VD**

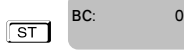

Ако желаете да маркирате баркод на този артикул, можете да го въведете ръчно или с баркод скенер. Потвърдете

 $\epsilon$   $\boxed{\text{ST}}$  и преминете на следващия параметър.

 $\sqrt{ST}$ Запас 999999.999

Запас на този артикул, означава стокова наличност. Въведете число от клавиатурата. Стойността подразбиране е 999999.999, което означава, че не се следи стокова наличност.

Увеличава се, чрез въвеждане на количеството и натискане на $\pm \frac{1}{3}$ и се намалява с въвеждане на количеството и

клавиш $\mathbb{F}\overline{\mathbb{S}}$  Потвърдете с  $\overline{\mathbb{S}}$  и с това сте приключили с програмирането на всички данни за първи артикул. За програмиране данни на всеки следващ артикул, следвайте инструкциите по-горе.

### **ПРОГРАМИРАНЕ НА ДЕПАРТАМЕНТИ**

<span id="page-17-0"></span>Департаментите могат да се разглеждат като отделни сектори в търговските обекти или като стокови групи, в които продаваемата стока се класифицира по различни признаци. Програмирането на департаментите означава да им се присвоят определени параметри , които ще се използват в процеса на търговската дейност. За

програмиране на департамент 1-ви съответства клавиши **[01] За останалите съответства клавиш от цифровата** 

клавиатура и клавиш 01 .Например 4 01 - за програмиране на 4-ти департамент.За да програмирате първи департамент, следвайте инструкциите:

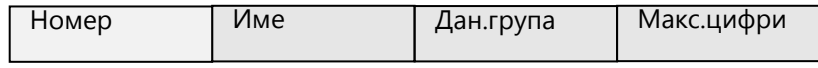

Влезте в режим програмиране. Въведете парола и потвърдете. Натиснете <sup>011</sup> за програмиране на департамент 1.

 $\boxed{01}$  0001 **ST** Име: Длт 1

Въведете име с помощта на ASCII кодовете и потвърдете с **ST**.

 $\sqrt{ST}$ Дан. група: 2

Въведете данъчната група, към която ще бъде включен този депатамент./Данъчна група на департамента, приема

стойности от 1 до 8/. Потвърдете с ST и преминете към следващ параметър.

 $\sqrt{ST}$ МАХ цифри: 9

Максимален брой цифри при работа със свободна цена, въвеждана при продажба по този департамент. Можете

да промените това число от клавиатурата. Потвърдете с  $\overline{ST}$ и с това сте приключили с програмирането на всички

данни за първи департамент. Можете да разпечатате за коректност на данните с $\mathbb{F}_2$ . За програмиране данни на всеки следващ департамент, следвайте инструкциите по-горе.

### **ПРОГРАМИРАНЕ НА ДАНЪЧНИ СТАВКИ**

<span id="page-17-1"></span>За да програмирате данъчни ставки, следвайте инструкциите: Влезте в режим **Програмиране**. Въведете парола и потвърдете. Натиснете <sup><u>оту</u> Аддс [%]: 0.00 <sub>5т</sub></sup> Hовата стойност се въвежда от цифровата клавиатура, потвърждава се с клавиш <sup>ST</sup> и се преминава към A ДДС [%]: 0.00 Б ДДС [%]: 0.00 В ДДС [%]: 0.00 Б ДДС [%] : 20.00

следващата данъчна ставка. За забрана на извършване на продажби по данъчна група се използва клавиш  $\overline{\text{vol}}$ 

<span id="page-18-0"></span>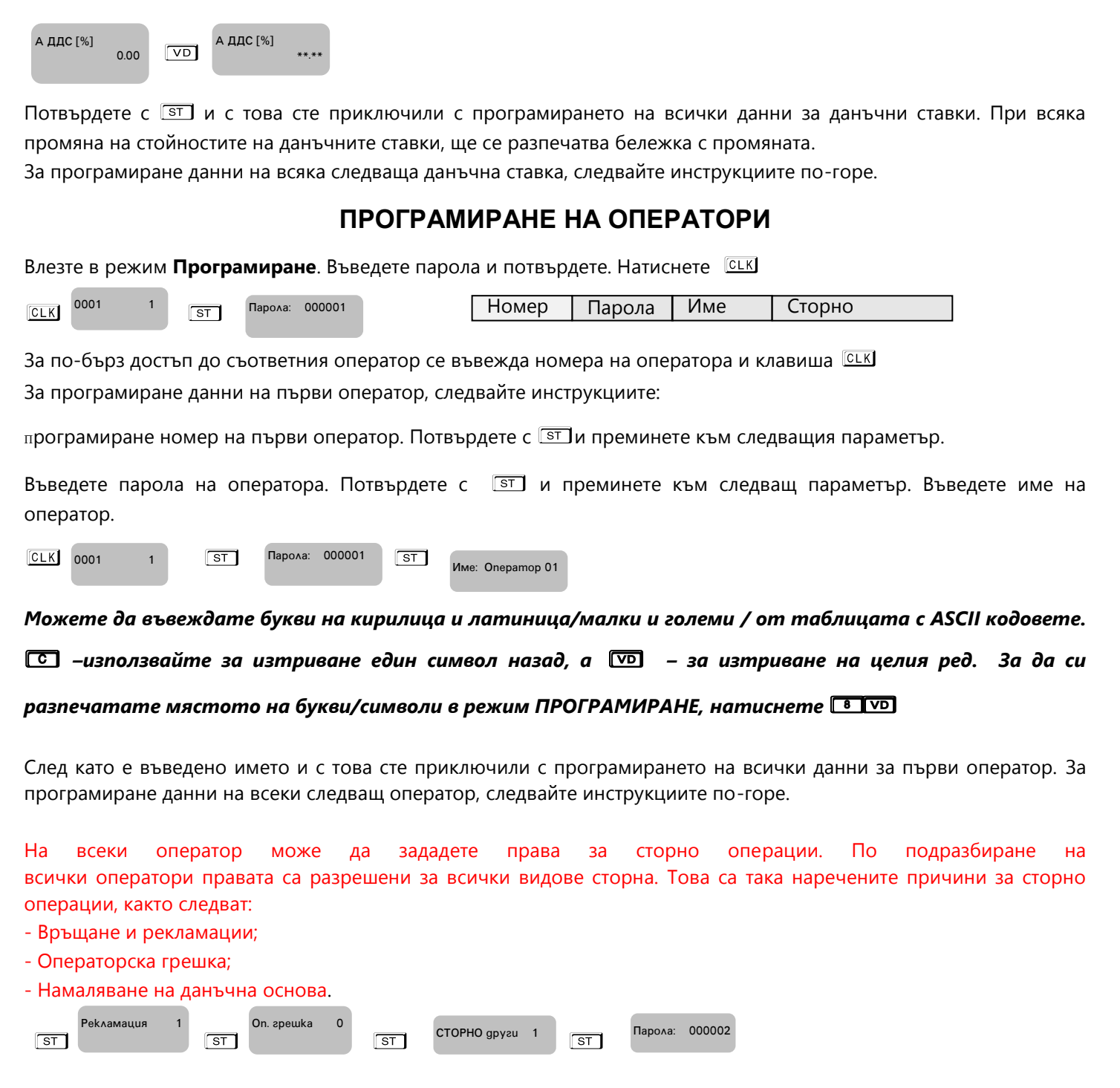

Функциите се състоят от 1 разряд. Стойността по подразбиране е 1. Приемат стойности 0 или 1. Всеки разряд показва кои от следните операции ще бъдат забранени/разрешени: [0] Забранен [1] Разрешен

### **ПРОГРАМИРАНЕ НА ДАТА И ЧАС**

<span id="page-18-2"></span>Влезте в режим **Програмиране**. Въведете парола и потвърдете. Натиснете [ALT]<sup>[0TV</sup>]

09-10-2019 23:39:51

Въведете актуална дата и час и потвърдете с  $\boxed{\text{ST}}$ 

След като сте въвели дата и час с това сте приключили програмиране на дата/час.Когато сте в режим

Регистрация/извън бон/, можете да видите дата/час със задържане на **ALT** и натискане на CLK

### **ПРОГРАМИРАНЕ НА ПЛАЩАНИЯ**

<span id="page-18-1"></span>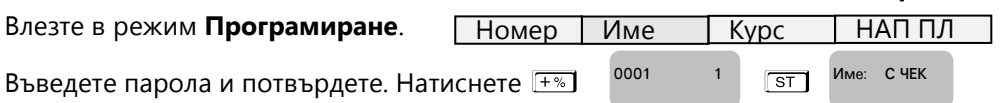

Стойността по подразбиране на петте вида

<span id="page-19-0"></span>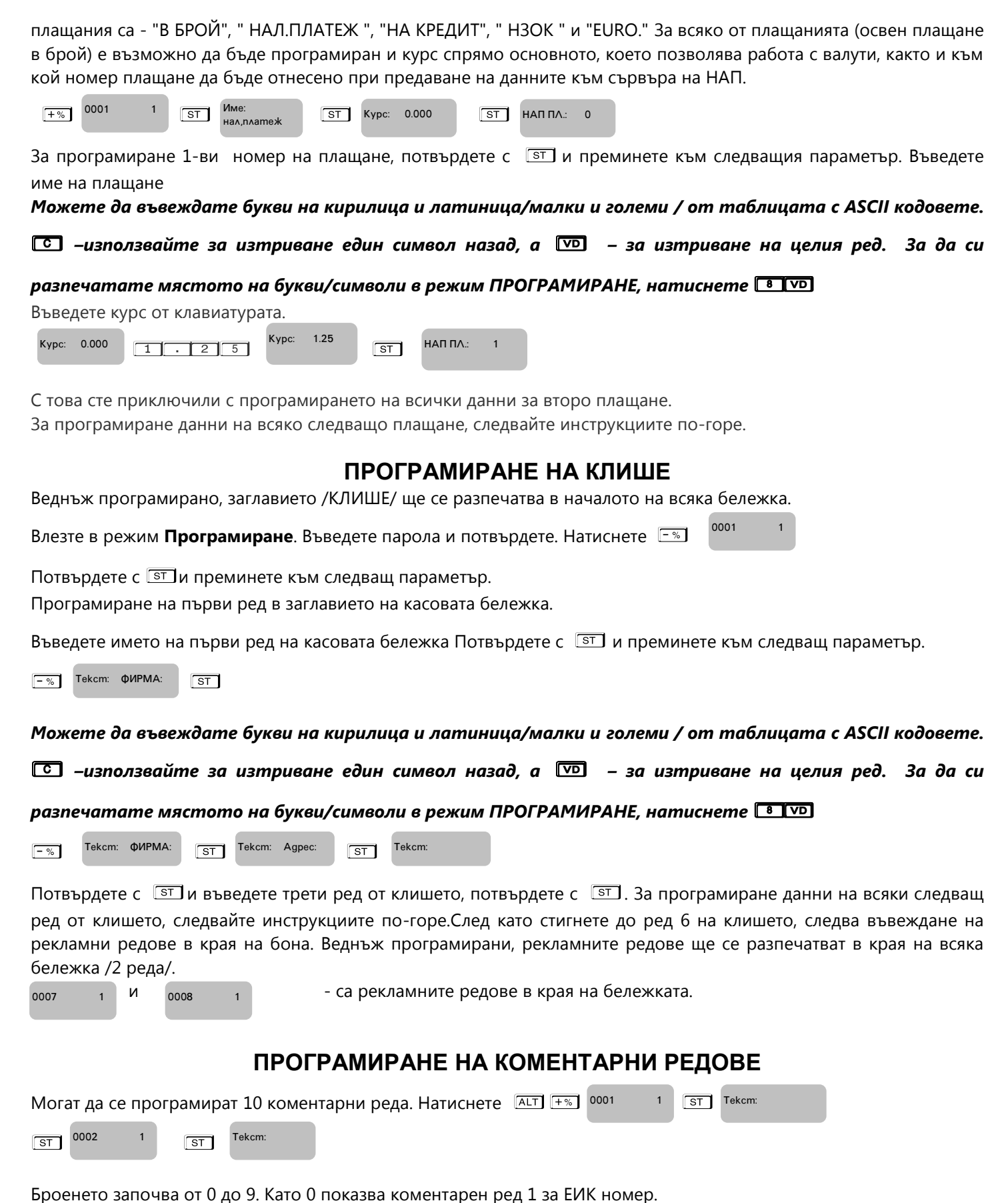

<span id="page-19-1"></span>Коментарните редове можете да въвеждате с помощта на кодовата таблица. За програмиране данни на всеки следващ ред от коментарните редове, следвайте инструкциите по-горе.

## **ФИСКАЛИЗАЦИЯ**

<span id="page-20-0"></span>Фискализацията се извършва при продажбата на устройството от оторизирано лице. При успешна фискализация ЕКАФП разпечатва следния документ:

След като е фискализирано Вашето устройство, то е готово за работа. Можете да програмирате желаните от Вас данни за арткили, департаменти, плащания и оператори по горе описания начин. След като всичко сте програмирали, тогава може да използвате режим Регистрация, в който ще извършвате Вашите продажби.

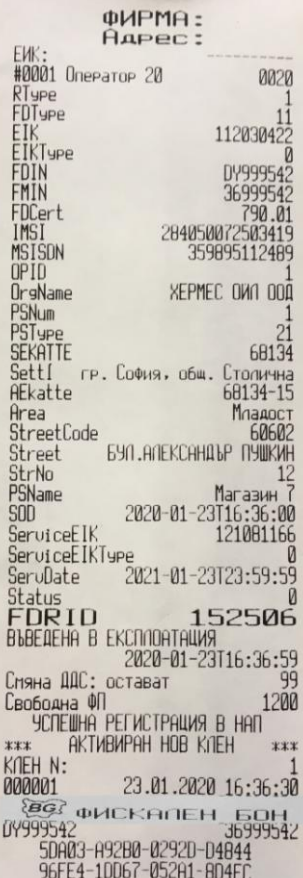

Когато има ъпдейт на софтуер, тогава ФУ отпечатва следния документ:

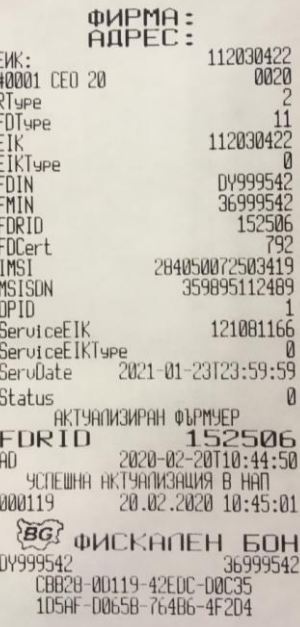

# *РЕЖИМ РЕГИСТРАЦИЯ*

ЕКАФП позволява работа с до 20 оператора. В началото на работния ден ( смяна ), всеки оператор влиза в режим " Рeгистрация " посредством въвеждане на своя предварително запрограмиран код ( парола ).

#### С помощта на M , изберете меню **РЕГИСТРАЦИЯ. Въведете парола и потвърдете.**

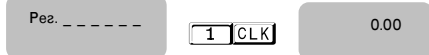

Ако имате предварително програмирани артикули, можете да направите директна продажба по съответния артикул. Ако нямате предварително програмирана цена за артикул, можете да продавате по свободна продажба към департамент по Ваш избор. Продажба може да бъде осъществена и с количество, както и с натрупване. Може да бъде направена и корекция на последната продажба, както и на избрана от Вас предходна продажба преди приключване на касовата бележка. ЕКАФП позволява и ДУБЛИКАТ на касовия бон. Всичко това можете да направите ако следвате внимателно описаните по-долу инструкции.

#### Предстои работа и примери с оператор 1. Неговата парола е **ПЕВИма права за издаване на всички видове сторно бележки и кредитни известия.**

### **ПРОДАЖБА ПО СВОБОДНА ЦЕНА КЪМ ДЕПАРТАМЕНТ**

<span id="page-21-0"></span>Продажба по свободна цена към департаменти се осъществява:

Въвеждате желаната от Вас цена, натискате клавиши от 01 до 03 съответно за департаменти от "1" до "3" и извършвате продажба по свободна цена към департамент, който сте избрали**.**

 $0.00$ 

 $\boxed{2}$  . 3 5 01  $\boxed{01}$   $\boxed{235}$   $\boxed{1}$ Дпт 01

В БРОЙ ЛВ 2.35

За да приключите касовата бележка, натиснете  $\left|\mathbb{H}\right|$ 

Разпечатва се общата сума от търговската операция, а също така времето и датата на операцията. По този начин можете да извършите продажба по свободна цена по всеки департамент, който желаете.

**Пример**:Продажба по свободна цена 5.28 лв. към 05 департамент:Ако системен параметър 33 е със стойност 4.

> ЛВ 5.28

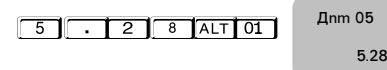

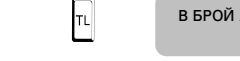

.<br>ጋ 35

За да приключите касовата бележка, натиснете  $\mathbb{R}$  Разпечатва се общата сума от търговската операция, а също така времето и датата на операцията.

#### **ВНИМАНИЕ!** Λ

*Преди да приключите бележката можете да видите каква е сумата до момента с т.нар.* 

*МЕЖДИННА СУМА. Натиснете клавиш*  $\sqrt{ST}$  *и след това можете да приключите касовия бон. Междинна сума можете да правите след всяка продажба, както и на процентна отстъпка/надбавка и след това да приключите бележката.*

### **ПРОДАЖБА ПО АРТИКУЛИ**

<span id="page-21-1"></span>Натрупване по артикули се извършва по 3 начина:

- по предварително програмирана цена за артикул;
- по свободна цена на артикул /но само на артикули с номер над 100/
- с баркод скенер/ако има програмиран/.

### *Продажба на предварително програмиран артикул*

Ако имате предварително програмирана цена и име за 1ви артикул 10.00лв. и цена и име за 2ри артикул 20.00лв, натиснете следните клавиши:

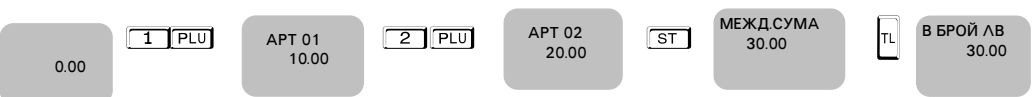

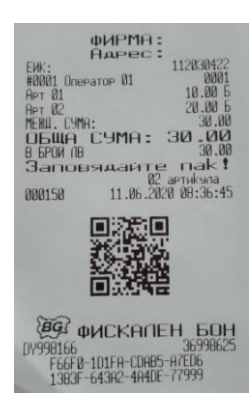

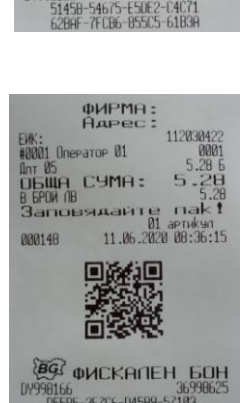

**QUEMH** 

ія счмя:

**ФИСК** 

**DIBILI**<br>REFPILI

000147

#### *Продажба с предварително програмиран баркод за артикул* Продажба на артикул 01 с баркод ръчно.Въведете от клавиатурата ръчно баркод, натиснете **QUEMH** 112938 EWK:<br>#0001 Onerator 01 **PLU**  $\vert \cdot \vert$  за приключване на бона. APT 01<br>Obwa CYMA:<br>B BPOW NB  $10$ .01<br>Эаповядайте пак<br>01 артикул<br>:000151:00 08:36  $\frac{10.08}{10}$ 40306551.00 В БРОЙ ЛВ  $\boxed{4}$  0  $\boxed{3}$  0  $\boxed{6}$  5  $\boxed{5}$  1  $\boxed{1}$  40306551.00  $\boxed{PLU}$  APT 01  $\boxed{10,00}$   $\boxed{1}$  10.00  $10.00$ 888151 同 **ФИСКАЛЕН БОН** 08383-89376-8950 *Свободна продажба по артикул* Такава продажба може да се извърши само за артикули с номер над 100. За целта на напр. артикул 101 трябва да се програмира към кой департамент ще се отнася. Ако няма въведен департамент, то продажба по този артикул

#### не може да се извърши. ФИРМА:<br>Вдрес: 11203042 Onepator 01 НРТ 101<br>ОБЩА СУМА:<br>В БРОИ ЛВ **Пример**:Продажба по свободна цена 2,59лв към 101 артикул. 2. 5 9 L 1 0 1 P T Цена: АРТ 101 В БРОЙ ЛВ 2,59  $2,59$  2,59 眉 **BO QUCKANEH BOH** .<br>878AF-85415-6EE6E-E5F2<br>221EA-357D7-A3CCB-0490V

**ПРОДАЖБА С ПОВТОРЕНИЕ**

<span id="page-22-0"></span>Всяко натрупване ( продажба ) може да бъде повторено с натискане на клавиш PU, толкова пъти, колкото е необходимо. Операцията е валидна и при продажби с количество.

**Пример**:Продажба по предварително програмирана цена за 1ви артикул 10.00лв. с повторение на натрупването един път.

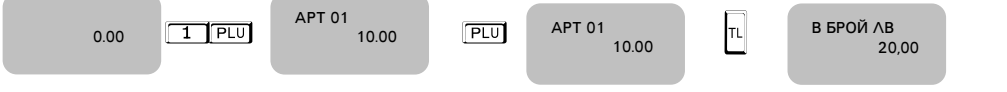

Разпечатва се 2 пъти предварително програмирана цена на артикул с код 1 и общата сума от търговската операция.

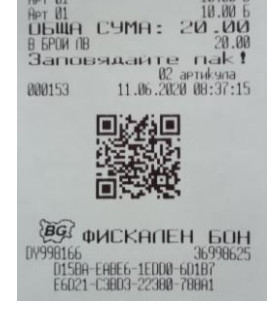

Patop<br>20.00

83F09-32958-C1B36-899C

фИРМА:<br>Вдрес:

#0001 Onepator 01

1120304

10 00

### **ПРОДАЖБА С УМНОЖЕНИЕ /КОЛИЧЕСТВО/**

<span id="page-22-1"></span>Този вид продажби се извършват аналогично на вече описаните. Разликата е, че първо се въвежда количество (с

максимум 3 знака след десетичната точка) и се натиска клавиш  $\boxed{\text{err}}$ .

**Пример:** Продажба на 2.123 кг. по артикул с код 2

<span id="page-22-2"></span>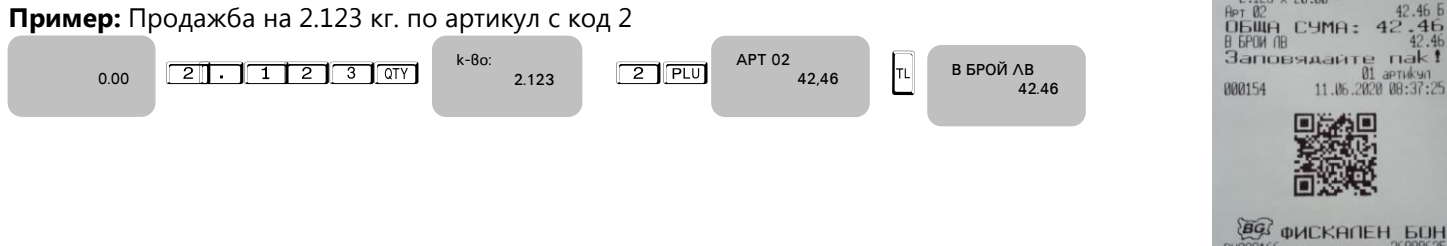

<span id="page-23-0"></span>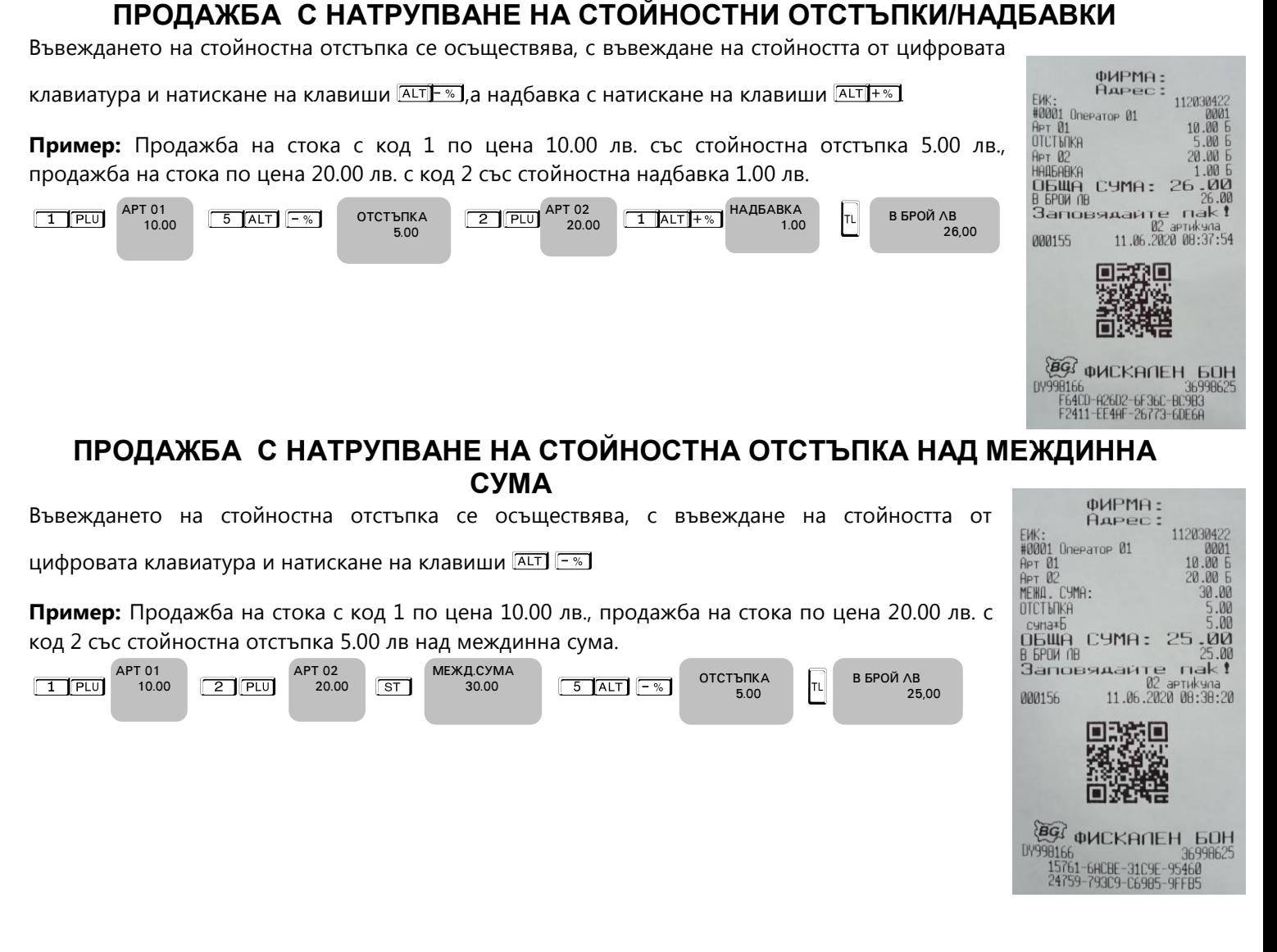

### <span id="page-23-1"></span>**ПРОДАЖБА С НАТРУПВАНЕ НА СТОЙНОСТНА НАДБАВКА НАД МЕЖДИННА СУМА**

ФИРМА:<br>Адрес:

11203042<br>000<br>10.00

ЕИК: НАДРЕ<br>#0001 Onepator 01<br>Apt 01<br>MEMIL.CYMA:<br>HAIBABKA

Въвеждането на стойностна надбавка се осъществява, с въвеждане на стойността от цифровата

клавиатура и натискане на клавиши $\sqrt{\frac{ALT}{H}}$   $\sqrt{\frac{+ \infty}{2}}$ 

**Пример:** Продажба на стока с код 1 по цена 10.00 лв. продажба на стока по цена 20.00 лв. с код 2 и със стойностна надбавка 5.00 лв. над междинна сума.

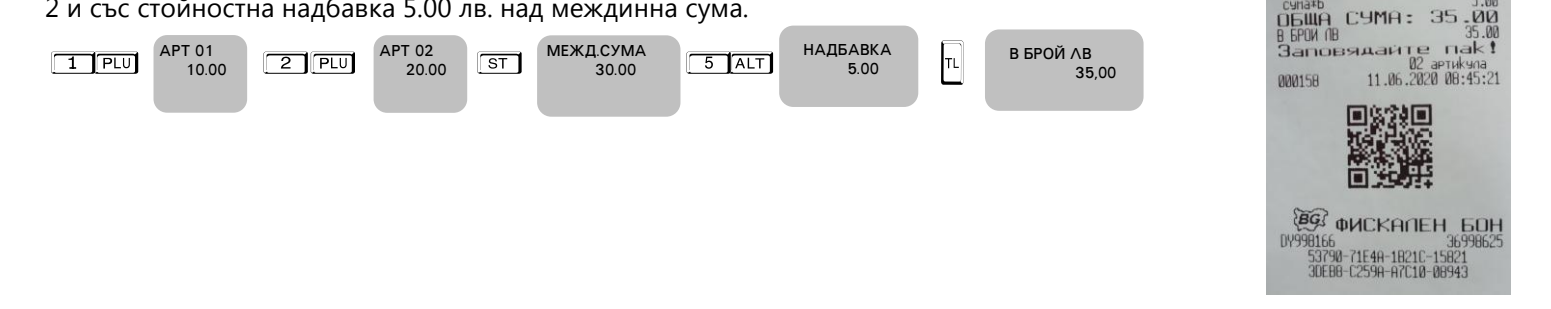

### **ПРОДАЖБА С НАТРУПВАНЕ НА ПРОЦЕНТНИ ОТСТЪПКИ/НАДБАВКИ**

<span id="page-24-0"></span>Процентните отстъпки и надбавки могат да се осъществят, както към отделнa продажба, така към натрупаната до момента междинна сума. Надбавките и отстъпките към отделно натрупване се отнасят към данъчната група на това натрупване. Надбавките и отстъпките към междинна сума се разпределят пропорционално между натрупванията, участващи в сумата, и автоматично се разпределят към оборота по данъчните групи. ЕКАФП допуска въвеждане на процентна надбавка и отстъпка от клавиатурата в момента на натрупването,преди натискането на

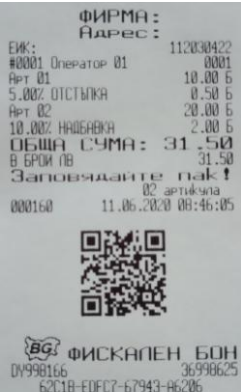

фИРМА:<br>Адрес:

11203042

02 aprukyna<br>11.06.2020 08:50:54

О

10.00

съответния клавиш  $\boxed{-\%}$  или  $\boxed{+\%}$ 

**Пример:** Продажба на стока с код 1 по цена 10.00 лв. с отстъпка 5% и продажба на стока по цена 20.00 лв. с код 2 с надбавка 10%, въведена от клавиатурата.

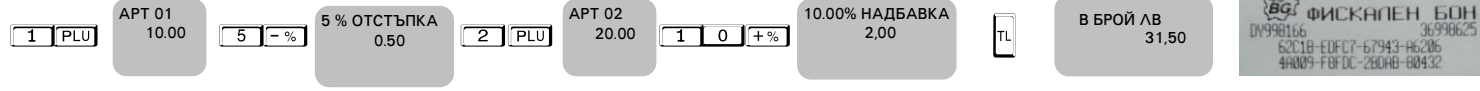

### **НАТРУПВАНЕ НА ПРОЦЕНТНИ ОТСТЪПКИ НАД МЕЖДИННА СУМА**

<span id="page-24-1"></span>**Пример:** Продажба на артикул с код 1 по предварително програмирана цена 10.00 лв., продажба на артикул с код 2 по предварително програмирана цена 20.00 лв. И отстъпка над междинна сума 5%.

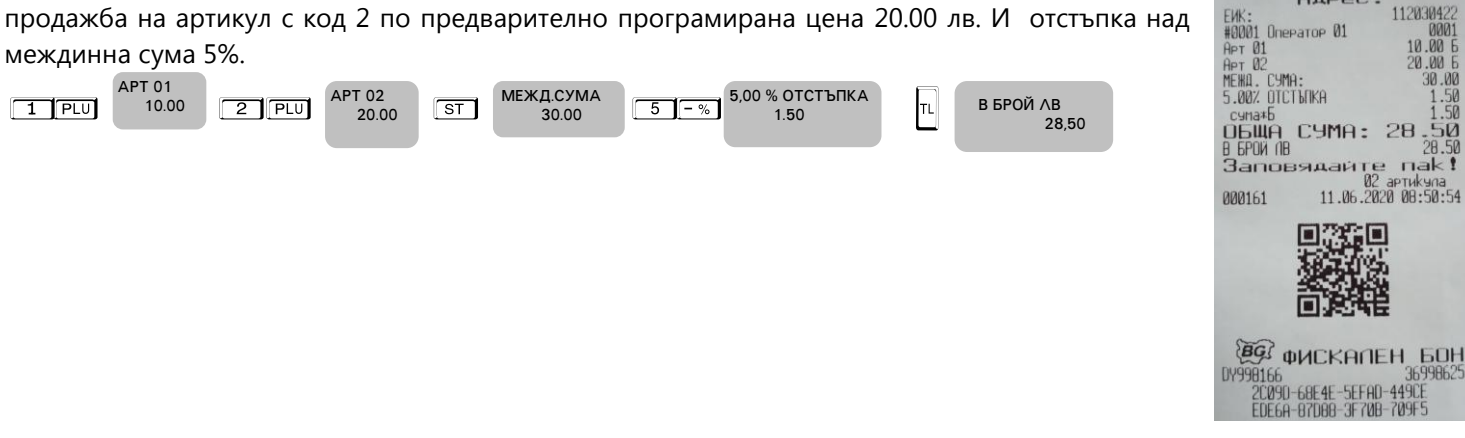

### **НАТРУПВАНЕ НА ПРОЦЕНТНИ НАДБАВКИ НАД МЕЖДИННА СУМА**

**Пример:** Продажба на артикул с код 1 по предварително програмирана цена 10.00 лв., продажба на артикул с код 2 по предварително програмирана цена 20.00 лв. И надбавка над междинна сума 5%. ФИРМА:

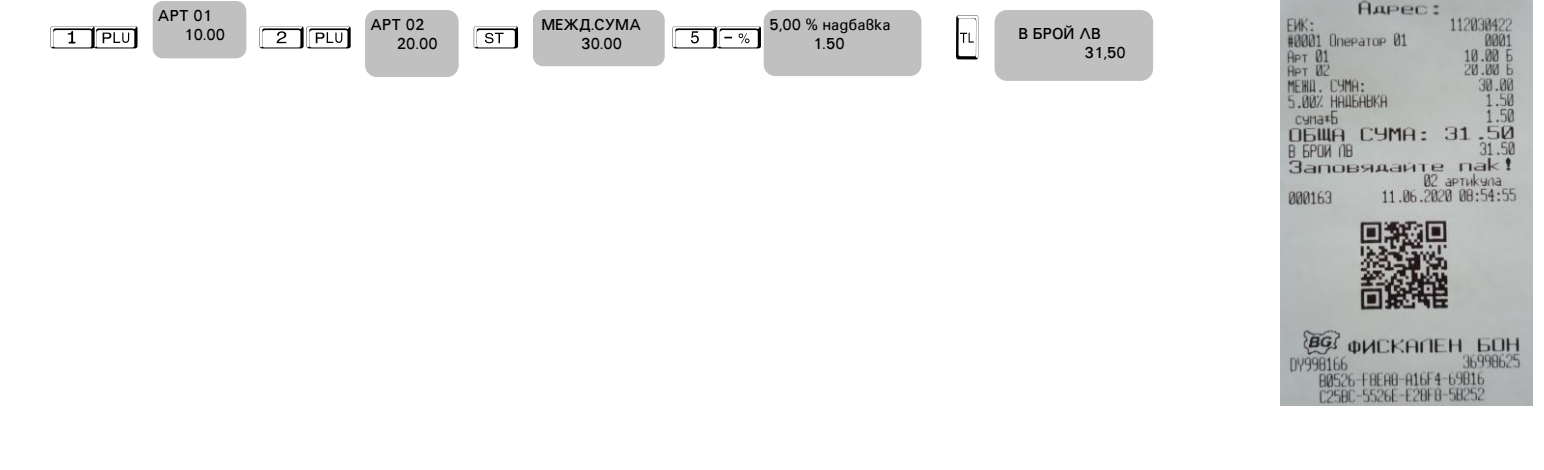

### **КОРЕКЦИЯ**

<span id="page-25-0"></span>Операция корекция е възможна само до приключване на касовата бележка преди да натиснете клавиш  $\lVert \cdot \rVert$ . Ако се коригира натрупване, към което е направена надбавка или отстъпка, заедно с корекцията на натрупването се коригира и надбавката или отстъпката. ФИРМА:

#### *Kорекция на последното натрупване*

Корекция на последното натрупване се осъществява с натискане на клавиш VI

**Пример:** Продажба на артикул с код 1 по предварително програмирана цена 10.00 лв., продажба на артикул с код 2 по предварително програмирана цена 20.00 лв. с корекция на последното натрупване.

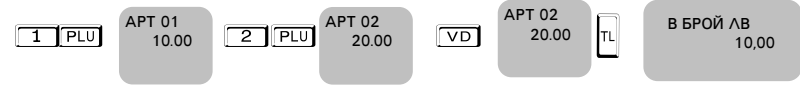

**Дълбок войд -**използват се клавишите **AIT VD, след което се въвежда продажбата**, която

трябва да се коригира; за корекция на няколко продажби преди всяка се натиска клавишите **ALT** 

 $\sqrt{v}$ 

**Пример:** Продажба на артикул с код 1 по предварително програмирана цена 10.00 лв., продажба на артикул с код 2 по предварително програмирана цена 20.00 лв. с корекция на първото натрупване.

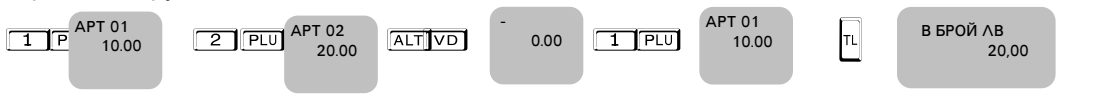

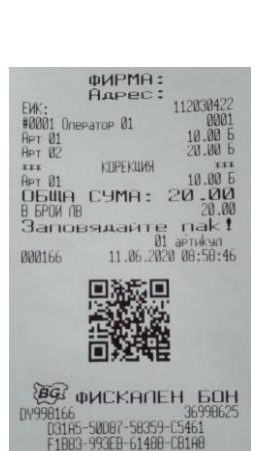

Agpe EWK:<br>#0001 Onerator 01 **APT 01**<br>**APT 02**  $F$ 

КЛРЕКЦИЯ

 $11.06.2020$ 

**EG QUCKANEH GOH** 04998166<br>06931-08980-08986-F88E3<br>08271-98384-48868-14587

CYMA:

 $\alpha$ **ObluA** 

3anoe

888165

### **АНУЛИРАНЕ НА БОН**

<span id="page-25-1"></span>Операция Анулиран бон е възможна само преди да натиснете клавиш  $|\mathbb{I}|$ .

**Пример:** Продажба на артикул с код 1 по предварително програмирана цена 10.00 лв., продажба на артикул с код 2 по предварително програмирана цена 20.00 лв..

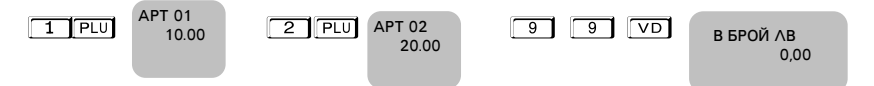

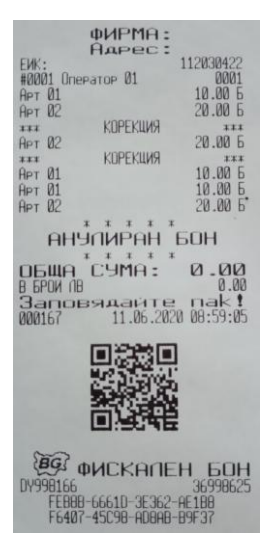

### **ПРИКЛЮЧВАНЕ НА КАСОВАТА БЕЛЕЖКА И ПЛАЩАНЕ**

<span id="page-25-2"></span>Приключване на клиентската касова бележка се осъществява с натискане на клавиш  $\vert \cdot \|$ при плащане в брой, или

 $\overline{ST}$  /друго плащане/. На дисплея ще се покаже , ПЛАЩАНЕ: , от което можете да изберете вида на плащане /ако е разрешено от системния параметър/. Изберете желаното от Вас плащане като въведете номер на плащане , ПЛАЩАНЕ:

напр. 4, натиснете  $\sqrt{3}$ и с това ще приключите бележката.

 $|\mathbb{L}|$  – плащане В БРОЙ;  $\overline{\mathsf{A}\mathsf{L}^{\mathsf{T}}}$   $\overline{\mathsf{S}}$   $\overline{\mathsf{S}}$  - плащане С НАЛ.ПЛАТЕЖ;  $\overline{\mathsf{A}\mathsf{L}^{\mathsf{T}}}$   $\overline{\mathsf{S}}$   $\overline{\mathsf{S}}$   $\overline{\mathsf{S}}$  -H3OK,

 $AT$  $ST$  $ST$  $ST$  $-$ KPE $A$  $MT$ ,  $AT$  $ST$  $T$  $ST$  $E$ URO

Ако преди натискане на клавиш за даден вид плащане е въведена сума, ЕКАФП автоматично изчислява ресто. Въвежда се сумата за плащане, и се натиска вида на плащане и така се приключва бележката.

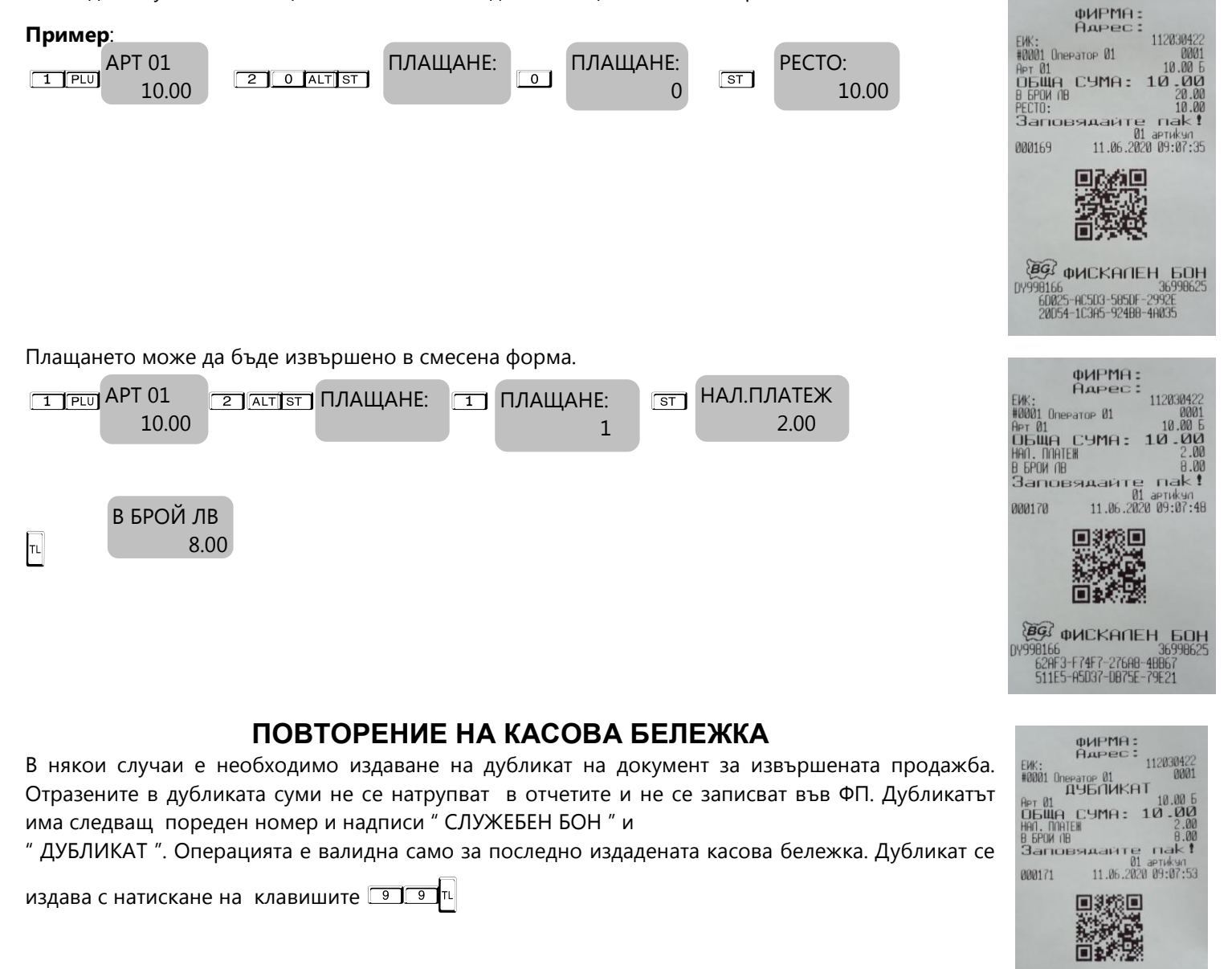

### **СЛУЖЕБНО ВЪВЕДЕНИ И ИЗВЕДЕНИ СУМИ**

<span id="page-26-1"></span><span id="page-26-0"></span>Служебно въведени или изведени суми от ЕКАФП се осъществяват чрез въвеждане на съответната сума от

CNYMEBEH BOH

00100<br>88317-07A25-888D8-03542<br>CB6A1-F31E5-F015C-17687

98625

цифровата клавиатура и последващо натискане на клавиши **ALT + MNA- или ALT - .** Операциите се извършват извън клиентска касова бележка.

<span id="page-26-2"></span>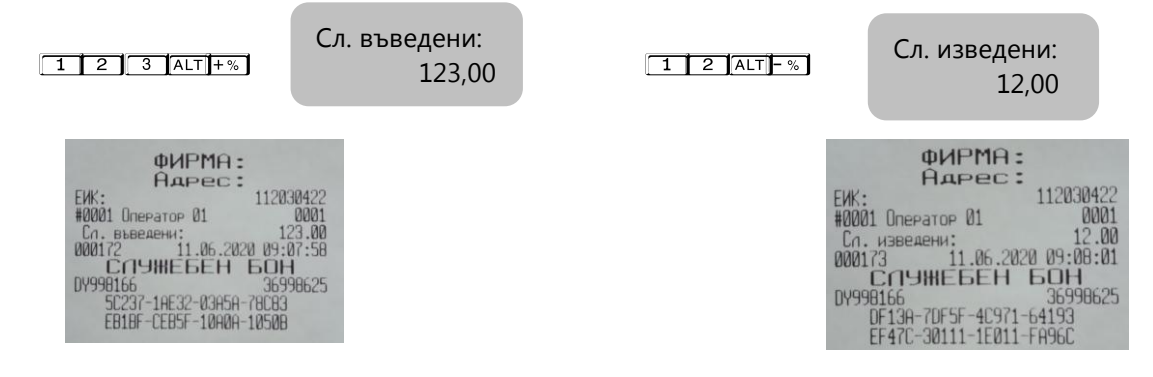

### **ПЕЧАТ НА КОМЕНТАРНИ РЕДОВЕ**

Печат на коментарни редове може да се ползва само в касова бележка. Използва се следната комбинация от клавиши - номер на предварително програмирания ред, който не може да се променя и се печата отляво на бона

(от 1 до 9) и след това  $AT$   $CLK$ Към този ред могат да се добавят още символи, които ще се печатат от дясно на бона.

Потвърждавате с **ST**.

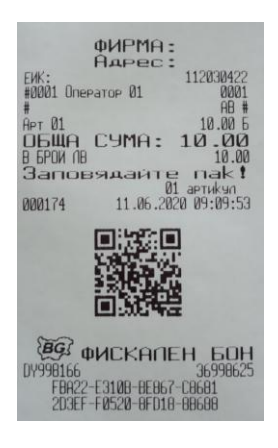

### **РАЗШИРЕНА КАСОВА БЕЛЕЖКА /ФАКТУРА/**

<span id="page-27-0"></span>За да се издаде разширена клиентска бележка, се натискат клавишите **9 9 9 9 9 5 Ha дисплея** се индицира номера на фактурата. След извършване на продажбите и приключване на фактурата с клавиша  $\lceil \frac{n}{n} \rceil$  се въвеждат данните за клиента.

*Можете да въвеждате букви на кирилица и латиница/малки и големи / от таблицата с ASCII кодовете.*

C *–използвайте за изтриване един символ назад, а* V *– за изтриване на целия ред. За да си* 

**разпечатате мястото на букви/символи в режим ПРОГРАМИРАНЕ, натиснете BUVD** 

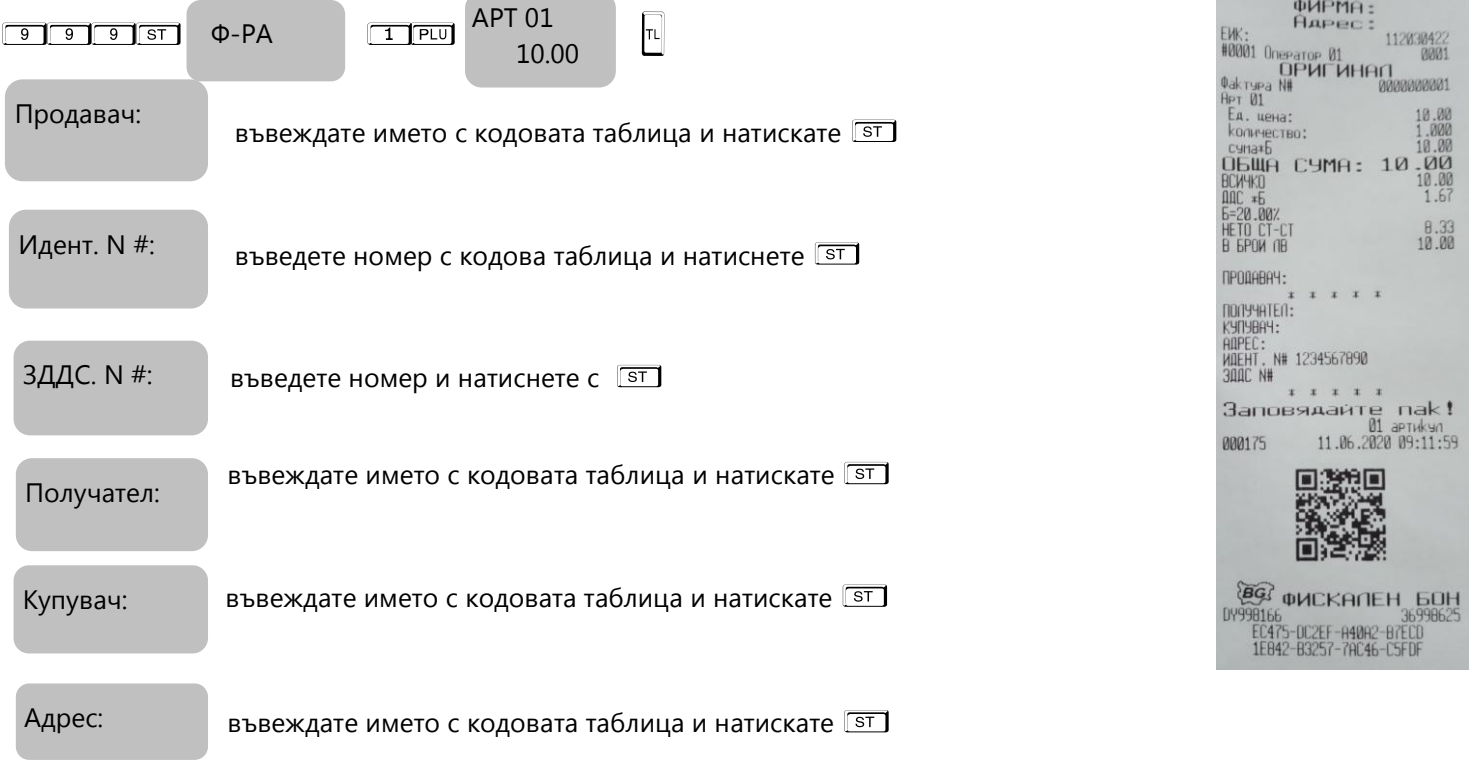

### **РАЗШИРЕН СТОРНО ФИСКАЛЕН БОН /КРЕДИТНО ИЗВЕСТИЕ/**

<span id="page-28-0"></span>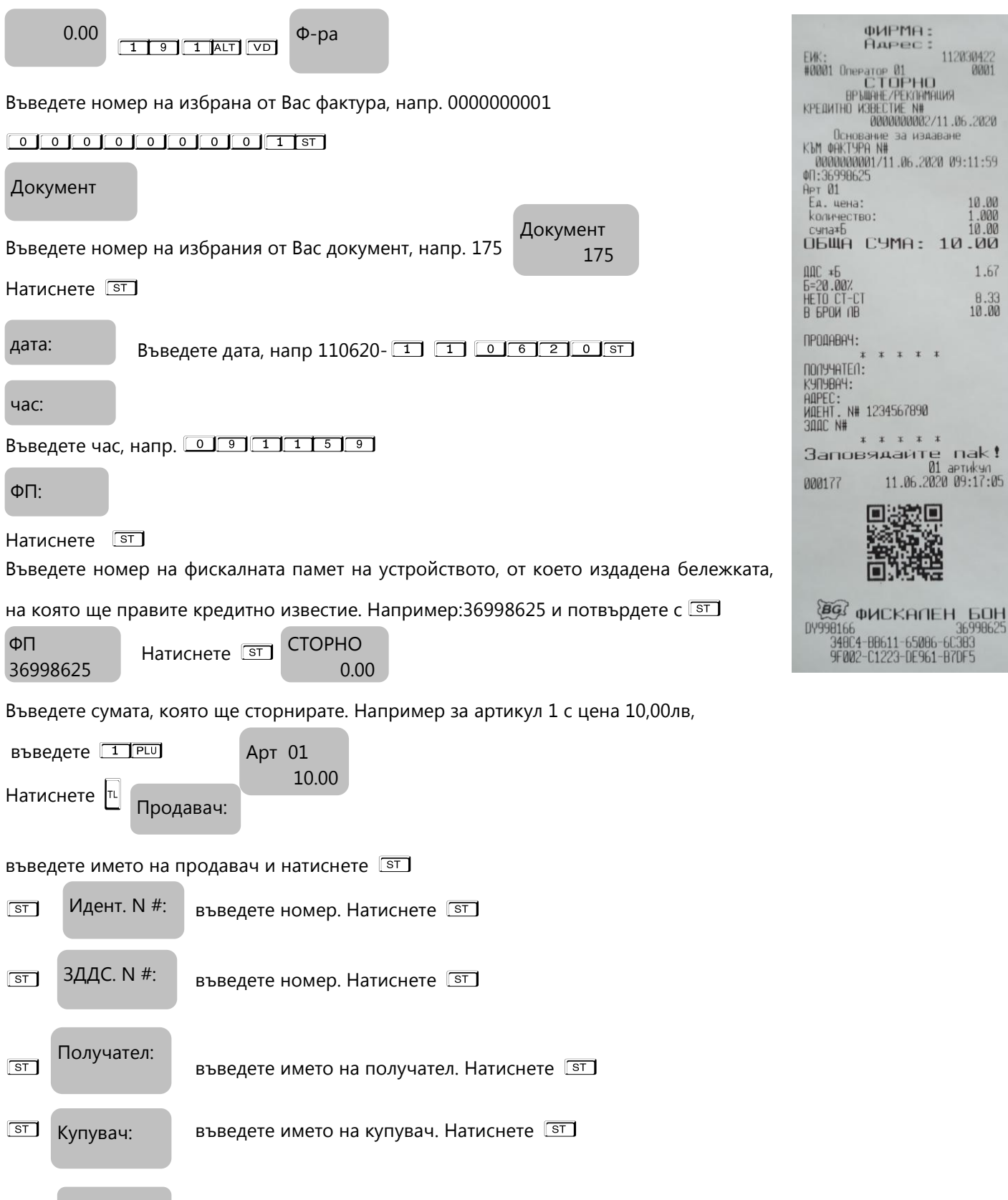

<span id="page-28-1"></span>**РАЗШИРЕН СТОРНО ФИСКАЛЕН БОН /КРЕДИТНО ИЗВЕСТИЕ/ - Операторска грешка**

 $\overline{\text{ST}}$  Адрес: въведете адрес. Натиснете  $\overline{\text{ST}}$ 

Адрес: j

За да се издаде Сторно по причина Операторска грешка се натискат клавишите <sup>11912</sup><sup>11</sup> <sup>1</sup> по издаване на кредитно известие по причина Операторска грешка, се извършва по горе описания начин за кредитно известие/рекламации

### <span id="page-29-0"></span>**РАЗШИРЕН СТОРНО ФИСКАЛЕН БОН /КРЕДИТНО ИЗВЕСТИЕ/ - Намаляване данъчна основа**

За да се издаде Сторно по причина Намаляване на данъчна основа се натискат клавишите [1] 3 ALTVD Процедурата по издаване на кредитно известие по причина Намаляване на данъчна основа, се извършва по горе описания начин за кредитно известие/рекламации.

### <span id="page-29-1"></span>**СТОРНО ВРЪЩАНЕ И РЕКЛАМАЦИИ**

За да се издаде Сторно по причина връщане/рекламации се натискат последователно клавишите **9 1 ALT**  $\overline{V}$  . На дисплея се индицира номера на документ, на който ще бъде направена Сторно бележка.

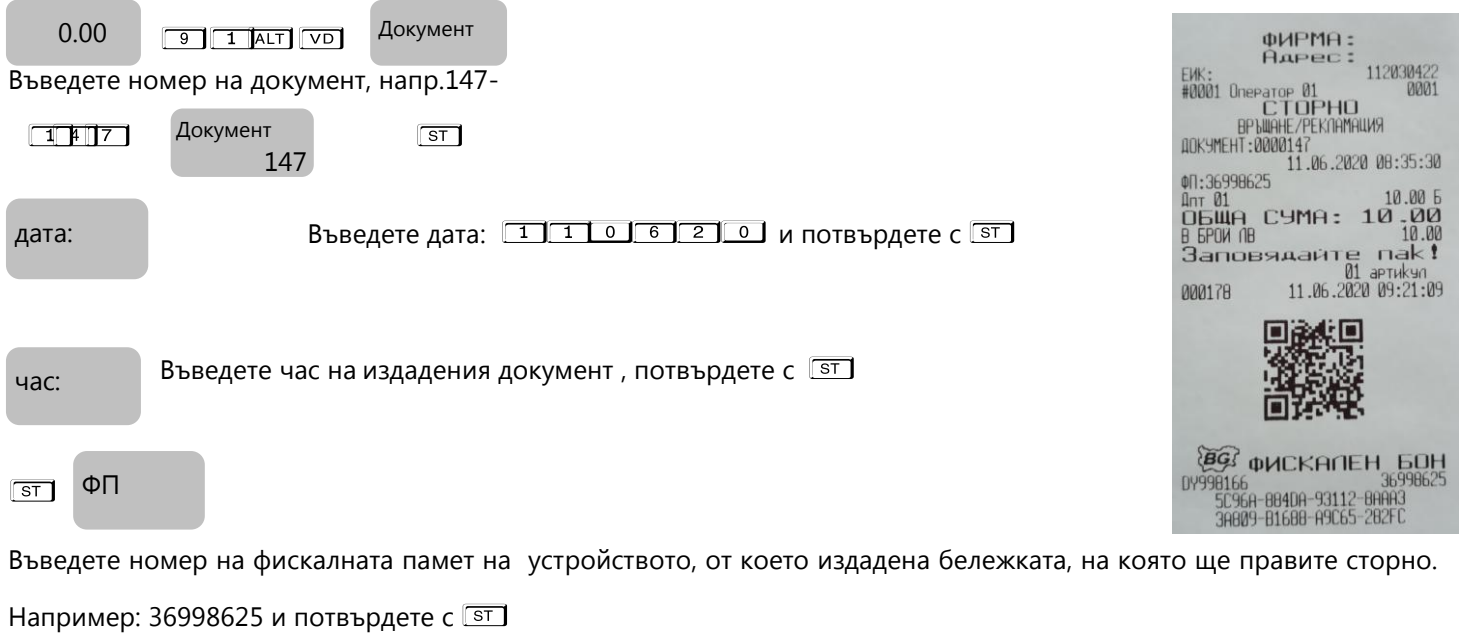

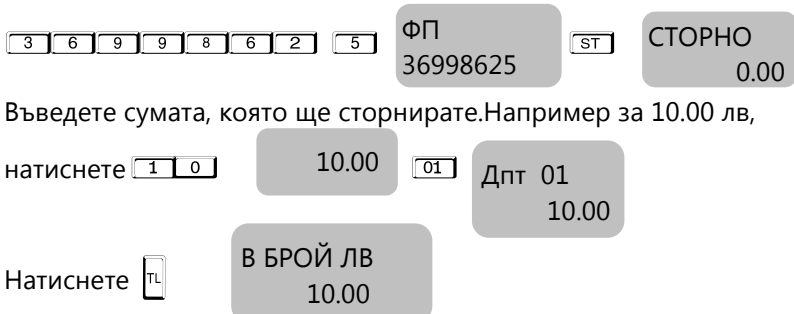

### <span id="page-29-2"></span>**СТОРНО ОПЕРАТОРСКА ГРЕШКА**

Ĭ

За да се издаде Сторно по причина Операторска грешка се натискат последователно клавишите **[9] 2 A T. N. Haw** V. Ha дисплея се индицира номера на документ, на който ще бъде направена Сторно бележка. *<u>Programmation</u>* 

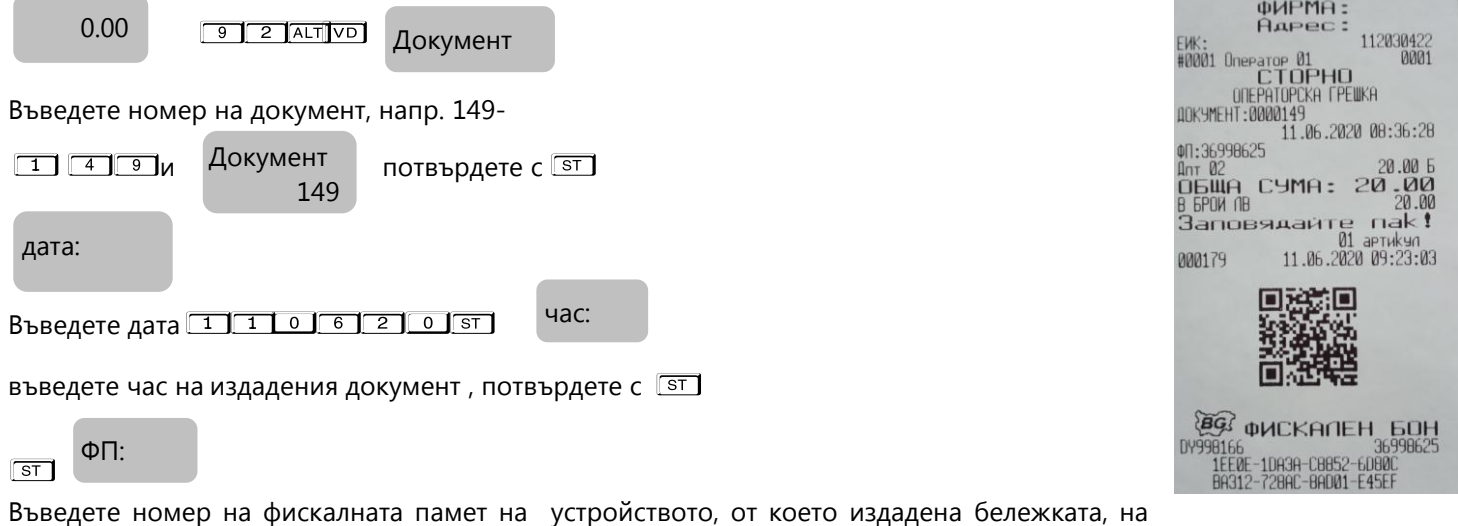

която ще правите сторно. Например: 36998625 и потвърдете с  $\boxed{\text{ST}}$ 

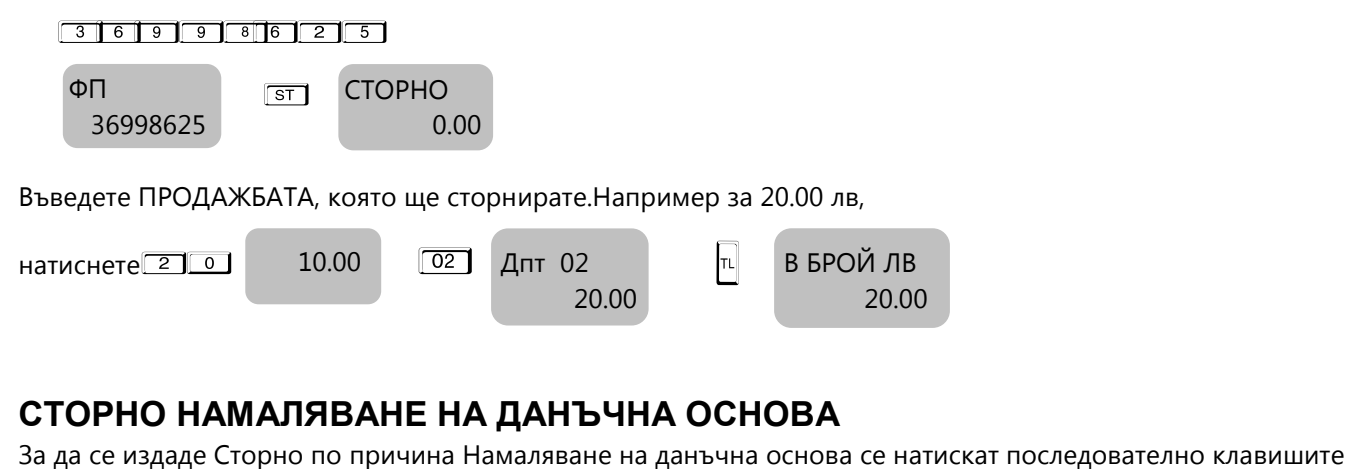

<span id="page-30-1"></span>**[9] 3 ALT** VD Ha дисплея се индицира номера на документ, на който ще бъде направена Сторно бележка.

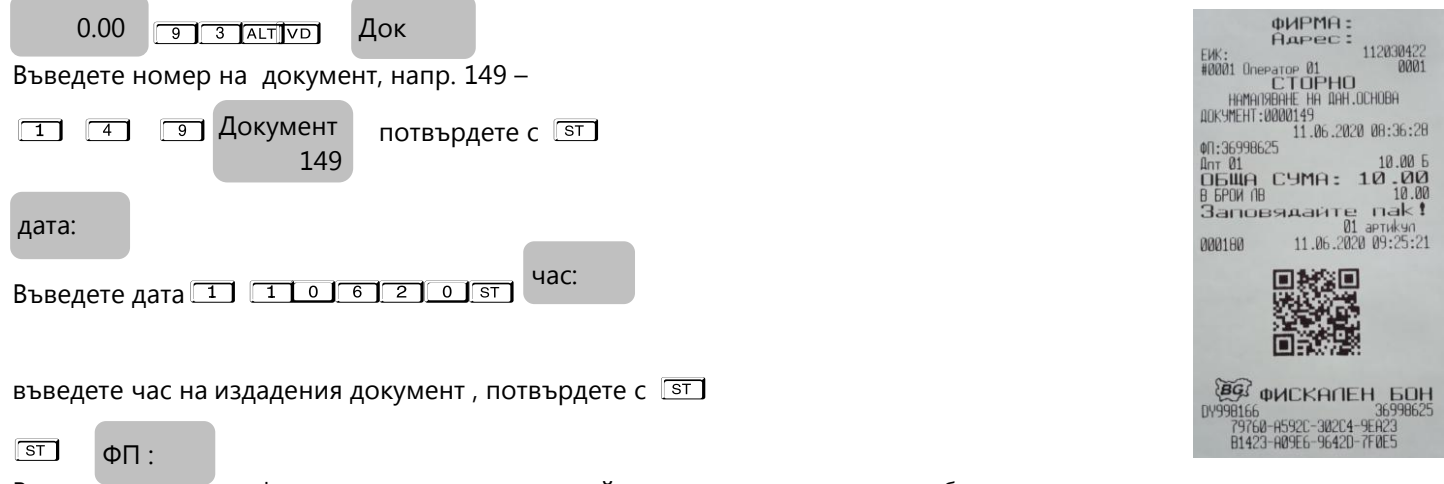

Въведете номер на фискалната памет на устройството, от което издадена бележката, на която ще правите сторно.

Например: 36999529 и потвърдете с  $\sqrt{ST}$ 

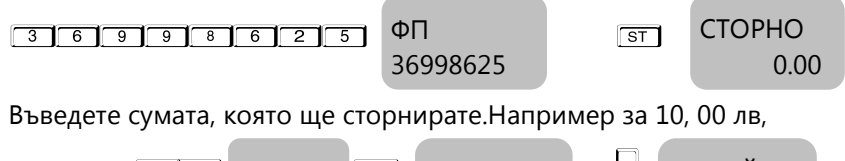

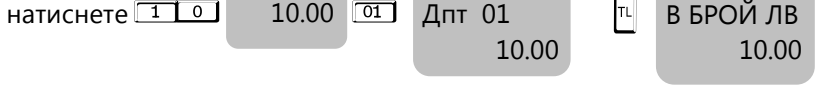

### **СТОРНО НА ФИСКАЛЕН БОН ОТ СЪЩИЯ КЛЕН**

<span id="page-30-0"></span>Сторно документът съдържа номер, дата и час на издаване на фискалния бон, както и номер на фискална памет, от която е издадена бележката.

#### **ВНИМАНИЕ!**

**Сторно може да бъде направено само на фискален бон. В случай че документът е служебен, то не може да бъде направено СТОРНО.** 

### <span id="page-30-2"></span>**Сторно по причина връщане/рекламaции от същия КЛЕН**

- по произволно избран фискален документ;

- последен фискален документ /бележка с продажби/.

### <span id="page-30-3"></span>**Сторно по произволно избран фискален документ.**

С помощта на <sup>MODE</sup> , изберете меню РЕГИСТРАЦИЯ. Въведете парола за първи касиер /който има права за издаване на сторно/ и потвърдете.

#### **Например:**

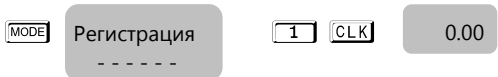

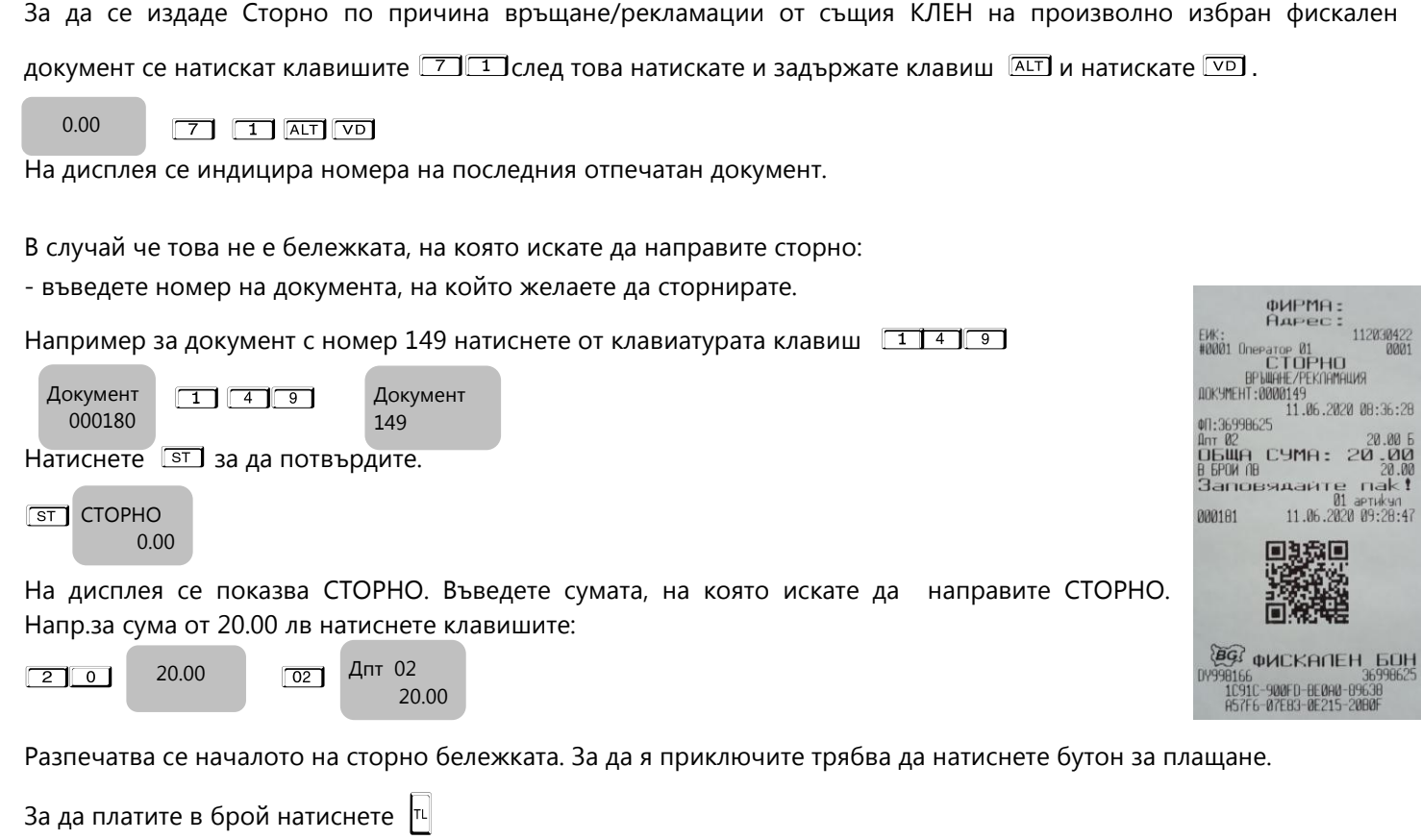

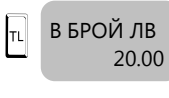

### <span id="page-31-0"></span>**Сторно на последен фискален документ /бележка с продажби/.**

С помощта на MET , изберете меню РЕГИСТРАЦИЯ. Въведете парола за първи касиер /който има права за издаване на сторно/ и потвърдете.

#### **Например:**

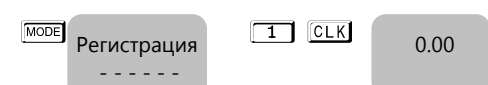

За да се издаде Сторно по причина връщане/рекламaции от същия КЛЕН на последен фискален документ се

натискат клавишите  $\boxed{7}$   $\boxed{1}$ след това натискате и задържате клавиш  $\boxed{\text{AT}}$  и натискате  $\boxed{VD}$ 

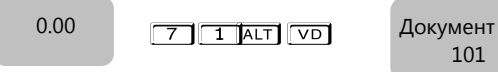

В случай че това е бележката, на която искате да направите сторно, натиснете ST за да го потвърдите.

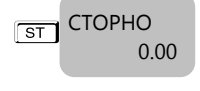

Въведете сумата, която ще сторнирате.Например за 10.00 лв натиснете клавишите:

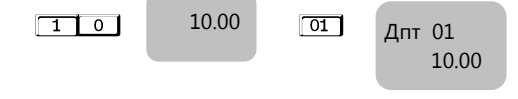

Разпечатва се началото на сторно бележката. За да я приключите трябва да натиснете бутон за плащане.

За да платите в брой натиснете  $\left|\mathbb{I}\right|$ 

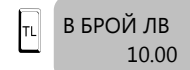

j

### <span id="page-32-0"></span>**Сторно по причина Операторска грешка от същия КЛЕН**

- по произволно избран фискален документ;

- последен фискален документ /бележка с продажби/.

#### <span id="page-32-1"></span>**Сторно по произволно избран фискален документ.**

С помощта на <sup>MODE</sup> , изберете меню РЕГИСТРАЦИЯ. Въведете парола за първи касиер /който има права за издаване на сторно/ и потвърдете.

#### **Например:**

MODE Регистрация 1 CLK - - - - - -  $0.00$ 

За да се издаде Сторно по причина операторска грешка от същия КЛЕН на произволно избран фискален документ

се натискат клавишите <sup>712</sup> след това натискате и задържате **ALT** и натискате VD

 $7$   $2 \pi$   $\pi$   $\sigma$ 0.00

На дисплея се индицира номера на последния отпечатан документ.

В случай че това не е бележката, на която искате да направите сторно: - въведете номер на документа, на който желаете да сторнирате.

Например за документ с номер 149 натиснете от клавиатурата клавиш  $\boxed{1 \cdot 4 \cdot 9}$ 

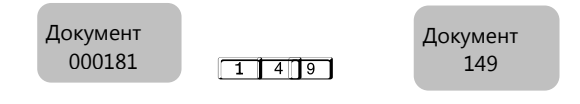

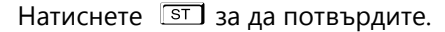

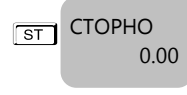

На дисплея се индицира номера на последния отпечатан документ.

В случай че това е бележката, на която искате да направите сторно, натиснете <sup>ST</sup> за да го потвърдите.

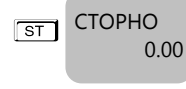

Въведете сумата, която ще сторнирате.Например за 10.00 лв натиснете клавишите:

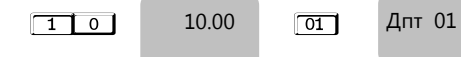

Разпечатва се началото на сторно бележката. За да я приключите трябва да натиснете бутон за плащане.

За да платите в брой натиснете  $\vert$ <sup>TL</sup>

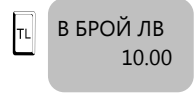

#### <span id="page-32-2"></span>**Сторно на последен фискален документ /бележка с продажби/.**

С помощта на <sup>MODE</sup> , изберете меню РЕГИСТРАЦИЯ. Въведете парола за първи касиер /който има права за издаване на сторно/ и потвърдете.

#### **Например:**

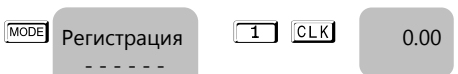

За да се издаде Сторно по причина операторска грешка от същия КЛЕН на последен фискален документ се

натискат клавишите  $\boxed{7}$   $\boxed{2}$  след това натискате и задържате  $\boxed{\text{AL}}$  и натискате  $\boxed{VD}$ 

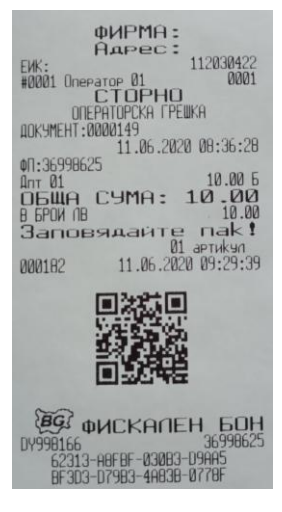

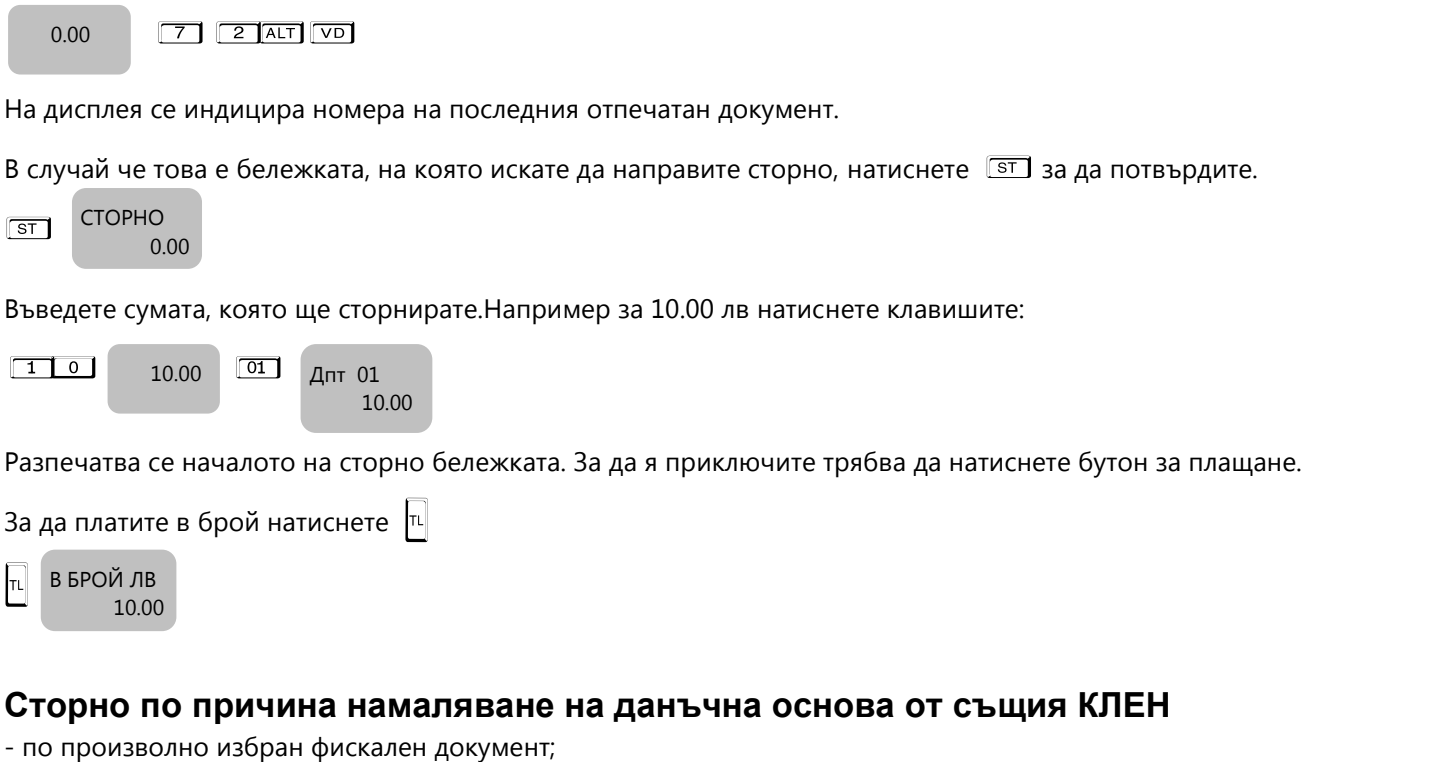

<span id="page-33-0"></span>- последен фискален документ /бележка с продажби/.

#### <span id="page-33-1"></span>**Сторно по произволно избран фискален документ.**

С помощта на MOOE , изберете меню РЕГИСТРАЦИЯ. Въведете парола за първи касиер /който има права за издаване на сторно/ и потвърдете.

#### **Например:**

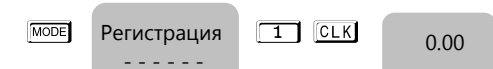

За да се издаде Сторно по причина намаляване на данъчна основа от същия КЛЕН на произволно избран

фискален документ се натискат клавишите  $\boxed{7}$  3 след това натискате и задържате  $\boxed{\text{ALT}}$  и натискате  $\boxed{\text{VD}}$ 

0.00

 $7$  3 ALT  $\sqrt{v}$ 

На дисплея се индицира номера на последния отпечатан документ.

В случай че това не е бележката, на която искате да направите сторно:

- въведете номер на документа, на който желаете да сторнирате.

Например за документ с номер 149 натиснете от клавиатурата клавиш

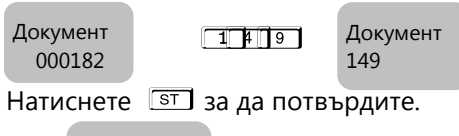

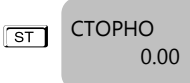

На дисплея се показва СТОРНО. Въведете сумата, на която искате да направите СТОРНО. Въведете сумата, която ще сторнирате. Например за 10.00 лв натиснете клавишите:

 $\boxed{1}$  0  $\boxed{1}$  $\boxed{01}$  Дпт 01 10.00 10.00

l

Разпечатва се началото на сторно бележката. За да я приключите трябва да натиснете бутон за плащане.

3а да платите в брой натиснете  $\| \cdot \|$ 

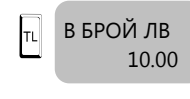

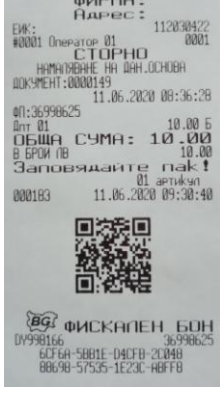

### <span id="page-34-1"></span>**Сторно на последен фискален документ /бележка с продажби/.**

С помощта на <sup>MODE</sup> , изберете меню РЕГИСТРАЦИЯ. Въведете парола за първи касиер /който има права за издаване на сторно/ и потвърдете.

#### **Например:**

0.00

MODE Регистрация 1 CLK - - - - - - 0.00

За да се издаде Сторно по причина намаляване на данъчна основа от същия КЛЕН на последен фискален документ

се натискат клавишите <sup>713</sup> след това натискате и задържате **ALT** и натискате VD

 $7$  3 ALT  $\sqrt{v}$ 

На дисплея се индицира номера на последния отпечатан документ.

В случай че това е бележката, на която искате да направите сторно, натиснете  $\overline{S}$ за да го потвърдите.

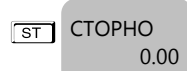

Въведете сумата, която ще сторнирате. Например за 10.00 лв натиснете клавишите:

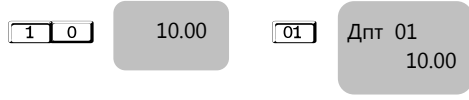

Разпечатва се началото на сторно бележката. За да я приключите трябва да натиснете бутон за плащане.

3а да платите в брой натиснете  $\|$ <sup>TL</sup>

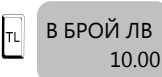

I

### *РЕЖИМ ОТЧЕТИ*

<span id="page-34-0"></span>В отчетите се съдържа информация за всички продажби, движението на паричните средства и т.н. Отчетите се разпечатват в следните режими:

В режим **"контролно четене"** ( " Четене " ), в произволен момент по желание на клиента се разпечатват отчети "Х". Четат само информация от ОП/оперативна памет/ на ЕКАФП, не въздействат върху ФП/фискална памет/ и не изпълняват нулиране на регистрите.

Избор на режим " Четене " се осъществява с помощта на <sup>MODE</sup> , изберете меню Четене. За да влезете в този

режим, въведете парола и потвърдете с **CLK** 

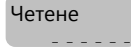

 $8 8 8 8$  CLK

Четене

**8 8 8 8 или 9 9 9 9 9 нарола по подразбиране** 

От това меню, можете да изберете какъв отчет да пуснете. Λ **ВНИМАНИЕ!**

*При отчет по оператори, можете да избирате дали да пуснете отчет за определен оператор/<sup>[3]</sup> CLKV* 

*или за всички-* L*отчет по всички артикули, можете да пуснете <sup>с</sup>-* <sup>P</sup>*и по наличности -* S

За да пуснете Дневен финансов отчет без нулиране натиснете  $|\mathbb{L}|$ 

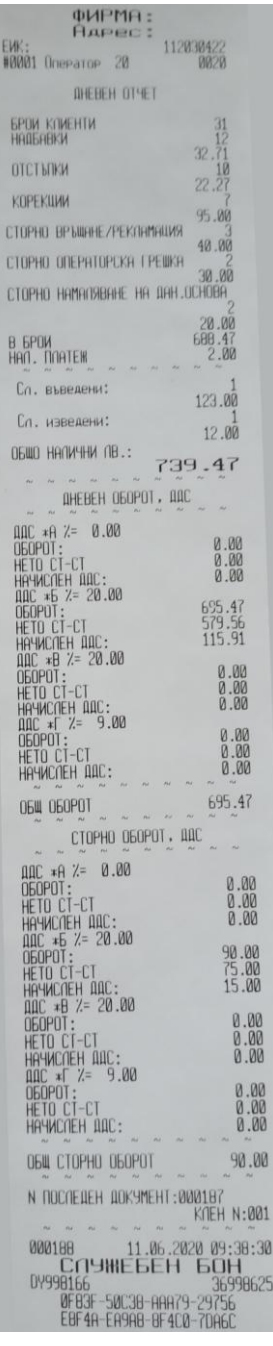

В режим **"четене с нулиране"** ( " Нулиране " ) се разпечатва отчет " Z ", който чете информация от ОП на ЕКАФП с нулиране на регистрите. Само дневния финансов отчет, който задължително се разпечатва в края на смяната, деня или денонощието, прави запис във фискалната памет на ЕКАФП.

Избор на режим " Нулиране " се осъществява с помощта на <sup>МООЕ</sup> изберете меню Нулиране. За да влезете в този

режим, въведете парола и потвърдете с **CLK** 

Нулиране <u>8 8 8 8 СССК</u> Нулиране  $- - - -$ 

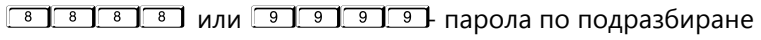

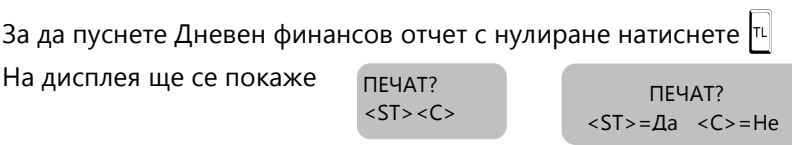

Ако натиснете C няма няма да се разпечата пълен дневен финансов отчет, но ще се запише цял в клен и ще разпечата служебен бон за това.

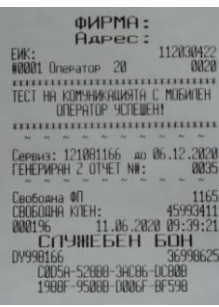

|Ако н Ако натиснете Свто ще се разпечата пълен дневен финансов отчет и ще се запише в клен.

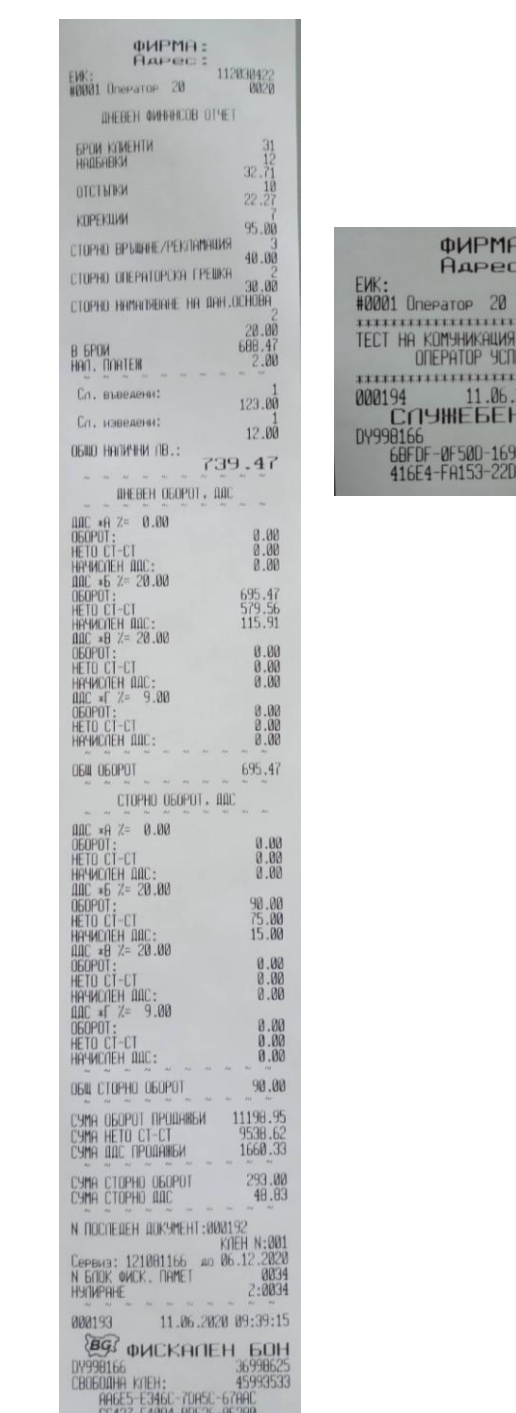

**ФИРМА:** AAPEC: EW: 112030422<br>#8001 Onepator 20 0020<br>TECT НА КОМУНИКАЩИЯТА С МОБИЛЕН<br>ONEPATOP УСПЕЩЕН!<br>#800194 11.05.2020 09:39:17 112030422 2020 09:39:17  $.06$ 000194 000194<br>DCN9HEGEH 6096625<br>DV998166<br>60FDF-0F500-16967-88998<br>416E4-FA153-220A2-38038

#### **ВНИМАНИЕ!**

*Всяко фискално устройство, генерира автоматично пълен дневен финансов отчет с нулиране и запис във фискалната памет и в КЛЕН в 23:59:59 часа за всеки календарен ден (от 0:00 до 24:00 часа), през който в устройството са регистрирани продажби/сторно или служебно въведени операции, в следните случаи:*

*1. когато не е генериран или отпечатан дневен финансов отчет за деня преди 23:59:59 часа; или*

*2. когато е генериран или отпечатан дневен финансов отчет за деня преди 23:59:59 часа и след генерирането му/отпечатването му в устройството са регистрирани продажби/сторно или служебно въведени операции.*

*Ако желаете този автоматичен отчет да бъде пуснат в определен от Вас час, то може да програмирате 50 системен параметър.*

*При отчет по оператори, можете да избирате дали да пуснете отчет за определен оператор/*3 L */* 

*или за всички-* L*отчет по всички артикули, можете да пуснете <sup>с</sup>-* <sup>P</sup>*и по наличности -* S *Ако системен параметър 50 е със стойност 0000 и:*

*- има пуснати бележки;*

*- не е пуснат ръчно или от РС дневен финансов отчет 24 часа, то:*

*- ФУ автоматично ще направи Z отчет, който ще запише в клен, но на печат ще отпечата служебен документ.* 

*Ако е изпълнен 50 системен параметър/да пусне отчет в 17:05ч/ и до 23:59ч няма пуснати фискални бележки, както и служебно въведени/изведени, то ФУ няма да пусне автоматичен Z отчет в 23:59ч*

**OWPMA:**<br>AAPec: ФИРМА:<br>Адрес: фИРМА:<br>Адрес: 112030422 112030422 EW:<br>#8801 Onepator 28 EMX: AAPEC: 112030422<br>
#0001 OneParoP 01 0001<br>
ART 01<br>
DEMHA CYMA: 10.006<br>
BEPOM NB EW<sub>S</sub>: Drieparce 20 **INEBEN OVERHOOB OTHET** epon Konehtin<br>Haileabkn **BEPUM TB**<br> **BEPUM TB**<br> **BEPUM TB**<br> **BEPUM TB**<br> **BEPUM TB**<br> **BEPUM TB**<br> **BEPUM TB**<br> **BEPUM TB**<br> **BEPUM TB**<br> **BEPUM TB**<br> **BEPUM TB**<br> **BEPUM TB**<br> **BEPUM TB**<br> **BEPUM TB**<br> **BEPUM TB**  $0.00$ Cepsus: 121881166 40 86.12.2020 **OTCTMIKK**  $0.000$  $\begin{array}{ll} \texttt{(B050098)} & \texttt{01} & \texttt{164} \\ \texttt{(B050098)} & \texttt{01} & \texttt{45933228} \\ \texttt{(B05009)} & \texttt{12.06.2020} & \texttt{3933228} \\ \texttt{000205} & \texttt{C1} & \texttt{34} & \texttt{353328} \\ \texttt{009995165} & \texttt{651} & \texttt{651} & \texttt{651} \\ \texttt{10999565} & \texttt{16651} &$ корекции  $8.00$ ■滚黑<br>第28章 СТОРНО ВРЪЩАНЕ/РЕКОВМАЦИЯ  $0.00$ CTOPHO OREPHTOPOKA FPEIIKA 0.0<br>CTOPHO HAMAGRAHE HA DAH.OCHOBA  $0.00$ <br> $10.00$ **BG QMCKANEH** 60H B BPDM 0998166<br>0998166<br>09998166<br>09030-97280-0608F-05581 Сл. въведени:  $0.00$ Сл. изведени:  $0.00$ OGILO HANNAHA NB.:  $10.00$  $\sim$   $\sim$ ФИРМА:  $\begin{array}{r} 112830422 \\ 0020 \\ 10.00 \\ 10.00 \\ 01.57:40 \end{array}$ Aapec: ЕИК:<br>#0001 Оператор 20  $\begin{smallmatrix} 0.00 \\ 0.00 \\ 0.00 \end{smallmatrix}$ Co., essener<br>
000207<br>
Co., essener<br>
000207<br>
DV991166<br>
00991166<br>
00991166<br>
90504-06E04-25077-F9C19  $\begin{array}{r} 10.00 \\ 8.33 \\ 1.67 \end{array}$  $\begin{smallmatrix} 0.00 \\ 0.00 \\ 0.00 \\ 0.00 \end{smallmatrix}$ 000 + 7 - 9.0<br>060POT:<br>HETO CT-CT<br>HAYWONEH 000:  $\begin{smallmatrix} 0.00 \\[-4pt] 0.00 \\[-4pt] 0.00 \end{smallmatrix}$ **OGU OGOPOT** 18.08 СТОРНО ОБОРОТ , ДОС ALLOWED USE<br>
060POT:<br>
060POT:<br>
060POT:<br>
060POT:<br>
060POT:<br>
060POT:<br>
060POT:<br>
060POT:<br>
060POT:<br>
060POT:<br>
060POT:<br>
060POT:<br>
060POT:  $\begin{smallmatrix} 0.00 \\[-4pt] 0.00 \\[-4pt] 0.00 \end{smallmatrix}$  $\begin{smallmatrix} 0 & 00 \\ 0 & 00 \\ 0 & 00 \end{smallmatrix}$  $\begin{smallmatrix} 0.00\\0.00\\0.00 \end{smallmatrix}$ ДДС \*Г %= 9.0<br>ОБОРОТ:<br>НЕТО СТ-СТ<br>НАЧИСЛЕН ДДС:  $\begin{smallmatrix} 0.00 \\ 0.00 \\ 0.00 \end{smallmatrix}$  $0.00$ OGA CTOPHO OGOPOT  $11208.95$ <br>9546.95<br>1662.00 CYMA OGOPOT TIPODANISM<br>CYMA HETO CT-CT<br>CYMA DDC TIPODANISM  $^{293.00}_{48.03}$ CYMA CTOPHO O6OPOT N NOCKEAEH ADISPAEH : 000204<br>Cepens: 121081166 ao 86.12.2020<br>N GODK WICK: 000ET<br>HOLPAHE : 230056  $\frac{2.0000}{11.06.2020}$   $\frac{23.59.59}{23.59.59}$ 000205 **@@** фискалЕН БОН 0998625<br>DY998166<br>CBOGODHA KIEH: 45993236<br>67FEE-76FF1-8C300-BCC92<br>E2B10-C3C80-7E2C2-55A59

| EWK:                    | 112030422   |
|-------------------------|-------------|
| #0001 Onepatop 20       | <b>MASN</b> |
| Отчет по артикули 2     |             |
| Honep:                  | <b>ИИИ1</b> |
| $APT 01*B$              | 10.00       |
| $k$ -BO:                | 21.000      |
| CYMA:                   | 206.52      |
| Honee:                  | ИИИ2        |
| $APT$ $R2*B$            | 20.AA       |
| $k = 80$ :              | 17.123      |
| CYMA:                   | 351.70      |
| Honep:                  | 0003        |
| <b>АРТ 03*Б</b>         | 30.00       |
| $k$ -BO:                | 2.000       |
| CYMA:                   | 64.68       |
| Homep:                  | <b>D101</b> |
|                         |             |
| $APT 101*B$             | 101.00      |
| $k$ -BO:                | 1.000       |
| LYMA.                   | 259         |
| 000190<br>11.06.2020 0  | 9:38:42     |
| HE 5 E FI               |             |
| 04998166                | 36998625    |
| A6914-58447-A13F3-462C4 |             |
| 3FCFA-BAD3D-CD4E7-C905C |             |

*Периодичен отчет -*V *Oтчет по департаменти -*\$

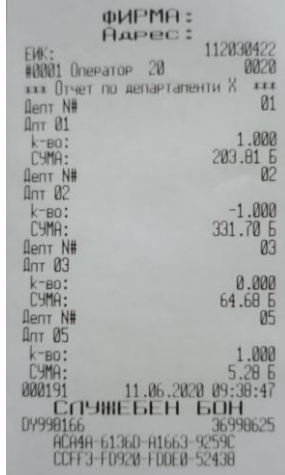

#### *Отчет за всички оператори -*L*Отчет за всички артикули -*P

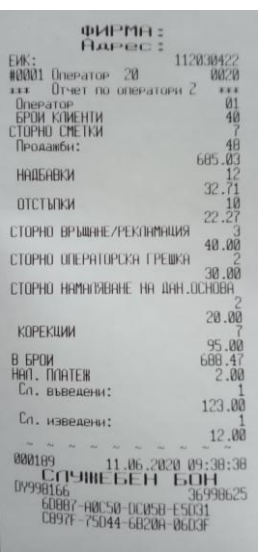

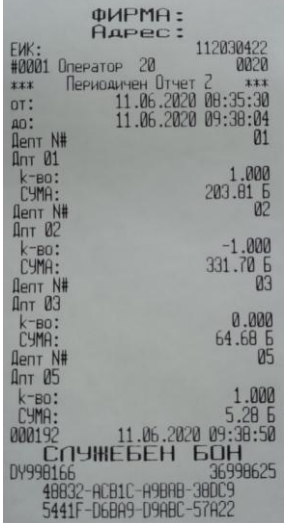

### *Режим Отпечатване на информация от КЛЕН*

<span id="page-38-0"></span>За печат на информация от КЛЕН, влезте в режим "Четене " или "Нулиране ". Например: влезте в режим Четене с

 $\overline{\text{MODE}}$  ,въведете парола и потвърдете с  $\overline{\text{CLK}}$  .С помощта на  $\overline{\text{ALT}}$  , на дисплея ще се изпише. Печатат клен Отпечатаните в този режим документи не се съхраняват в КЛЕН-a. Ï

#### **Разпечатване на обща информация за КЛЕН**

Разпечатване на обща информация за този КЛЕН – натиснете клавиш  $\vert \text{\textsc{m}} \vert$ 

Отпечатаният документ съдържа идентификатор на SD картата, номерата на ФУ, където е активиран този КЛЕН ( номер на ФУ и номер на ФП ), датата и часа на активирането му, максимален брой записи в този КЛЕН, оставащ брой свободни записи в този КЛЕН, номер, дата и час на издаване на първия и последния документ, записани в КЛЕН-а.

#### **Разпечатване на подробна информация за КЛЕН**

#### *Разпечатване на подробна информация за този КЛЕН*

Пример за печат на всички документи по номера на документите, натиснете последователно клавиши:

1 ST OT BOH 1 4 7 QTY 40 BOH 1 4 8 VD <u>ло бон при талифик таларды адабияттар</u>

*Разпечатва копие на всички бонове от 147 до 148 номер* 

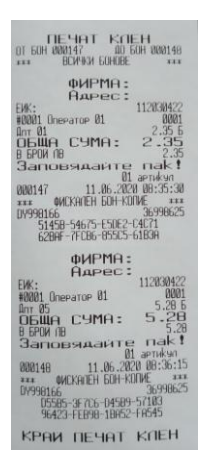

Пример за печат на всички документи по номера на Z отчети, натиснете последователно клавиши:

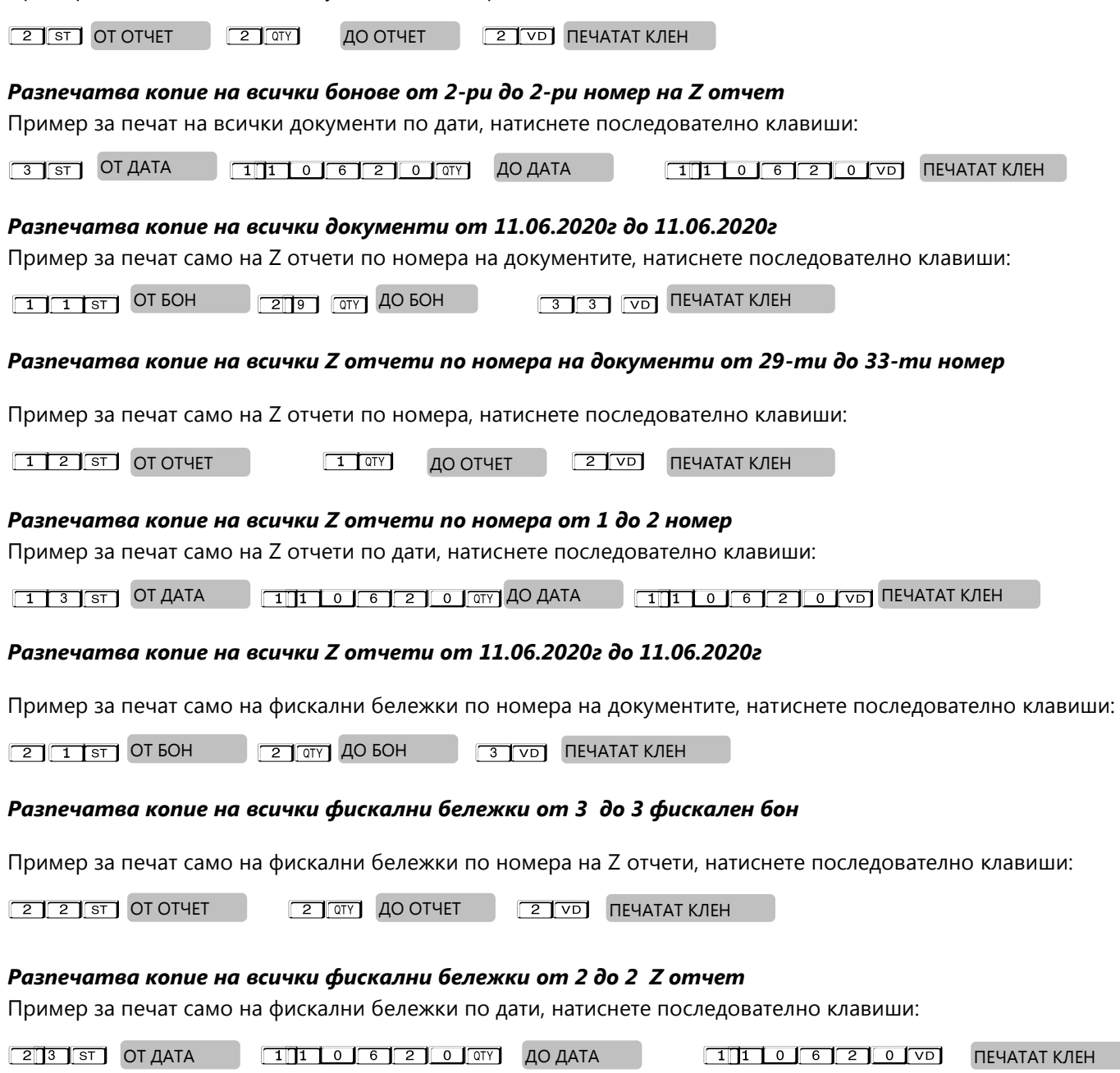

*Разпечатва копие на всички фискални бележки от 11.06.2020г до 11.06.2020г*

# *РЕЖИМ ОТЧЕТИ ОТ ФИСКАЛНАТА ПАМЕТ*

<span id="page-40-2"></span><span id="page-40-1"></span><span id="page-40-0"></span>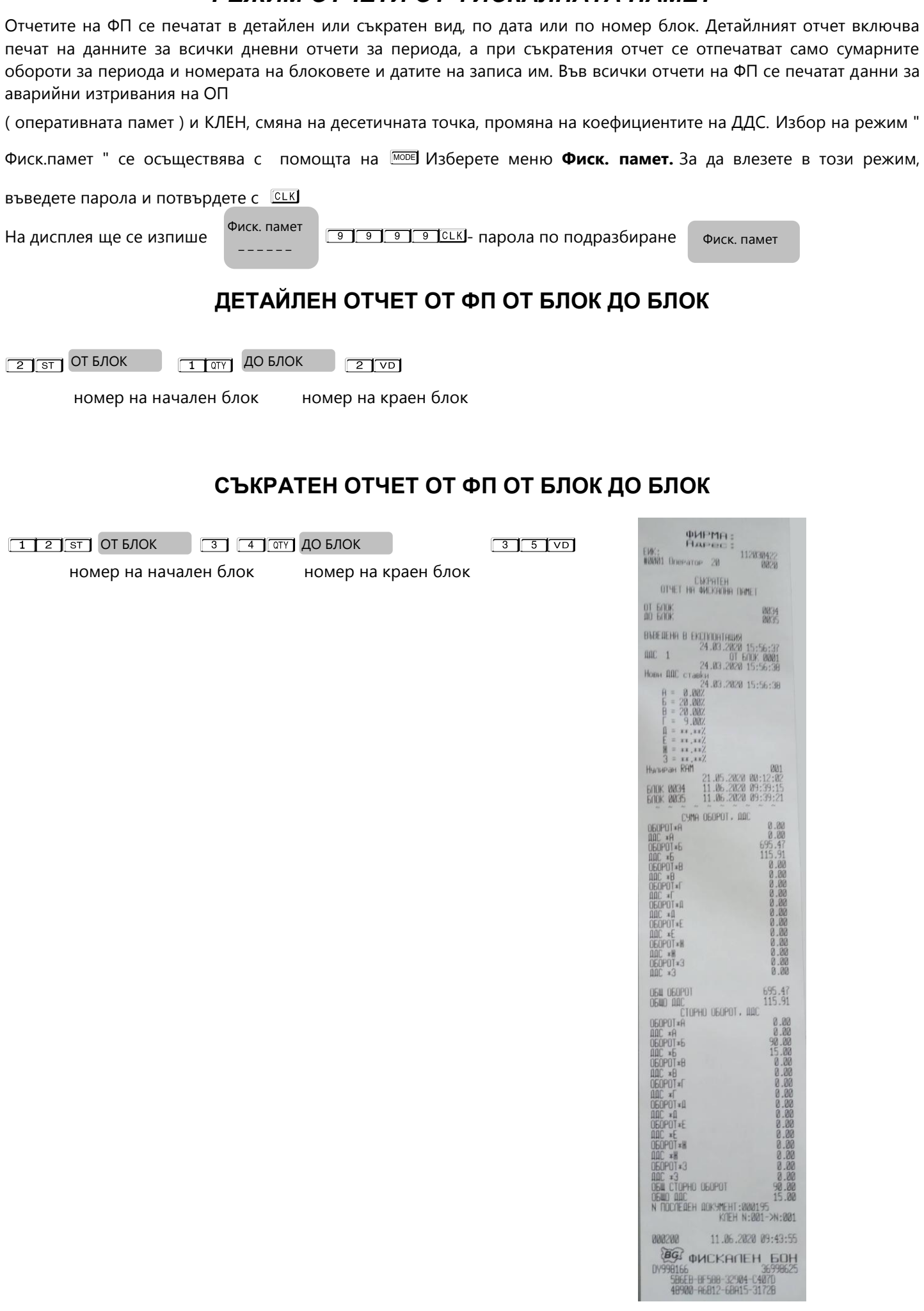

### **ДЕТАЙЛЕН ОТЧЕТ ОТ ФП ОТ ДАТА ДО ДАТА**

<span id="page-41-0"></span> $1$  ST OT ДАТА  $1$   $1$   $0$   $6$   $2$   $0$   $0$  $0$   $7$   $A$   $7$   $A$ 

Въвежда се началната дата на периода. Например: 11.06.2020 г. (макс. 6 цифри).

<span id="page-41-1"></span>**111 0 6 2 0 V B**ъвежда се крайната дата на периода. Например: 11.06.2020г. (макс. 6 цифри).

### **СЪКРАТЕН ОТЧЕТ ОТ ФП ОТ ДАТА ДО ДАТА**

ОТ ДАТА

 $1$  1  $s$  0  $\pi$  details and  $\pi$   $\pi$   $\pi$   $\pi$   $\pi$   $\pi$   $\pi$ 

Въвежда се началната дата на периода. Например: 11.06.2020 г. (макс. 6 цифри).

**111 0 6 2 0 VD** Въвежда се крайната дата на периода.Например: 11.06.2020 г. (макс. 6 цифри).

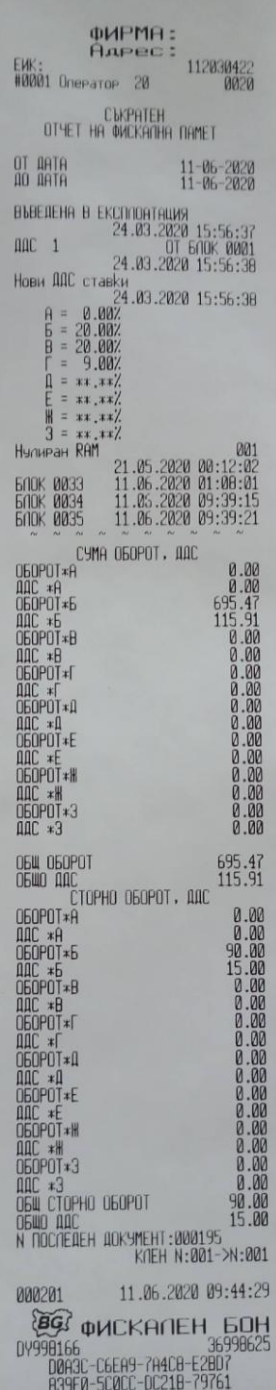

### *РЕЖИМ ФИСКАЛЕН ПРИНТЕР*

<span id="page-42-0"></span>Този режим позволява работа с РС /персонален компютър/.

Влезте в режим РС. С помощта на <sup>[мове</sup>] изберете РС, въведете парола и потвърдете с

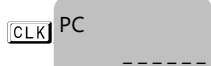

**9 9 9 9 9 ССК** - Паролата по подразбиране

В режим РС, ЕКАФП работи като фискален принтер под управлението на приложна програма , като комуникира с нея по асинхронен сериен канал за връзка. Тя е предназначена да изпълнява набор от команди, подредени логически в зависимост от операциите, които трябва да се изпълнят.Функциите, които изпълнява ЕКАФП в този режим са:

- Записва и съхранява под управление на приложна програма заглавни редове на клише;
- Записва и съхранява под управление на приложна програма артикулна база данни;
- Записва и съхранява под управление на приложна програма данни за департаменти с име и принадлежност към данъчна група;
- Записва и съхранява под управление на приложна програма видове плащания;
- Отпечатва под управление на приложна програма различни видове фискални и служебни отчети;
- Отпечатва под управление на приложна програма различни видове фискални и служебни бележки;
- Отпечатва под управление на приложна програма служебно въведени, служебно изведени суми.

**\*Забележка:** Асинхронен сериен канал за връзка може да бъде RS232, USB, GPRS и Bluetooth

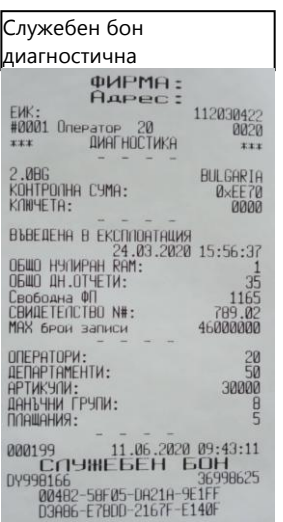

### <span id="page-42-1"></span>*ГРЕШКИ НА ЕКАФП*

При работа с ЕКАФП са възможни грешки по следните причини:

- неизправност на ЕКАФП;
- неправилна работа на оператора с ЕКАФП;
- неизправна ФП.
- Неизправен данъчен терминал;
- липса, повреда или запълване на клен.
- В случай на грешка, информация за това (съобщение) се индицира на дисплея и (или) се разпечатва.

#### **\* Забележка:**

При поява на съобщение за грешка клавиш  $\frac{1}{|T|}$  превключва показване на номер грешка или пояснителен текст

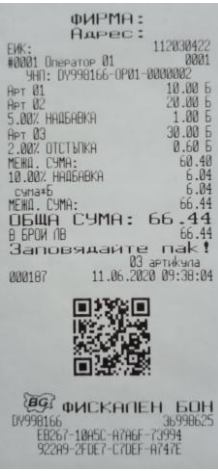

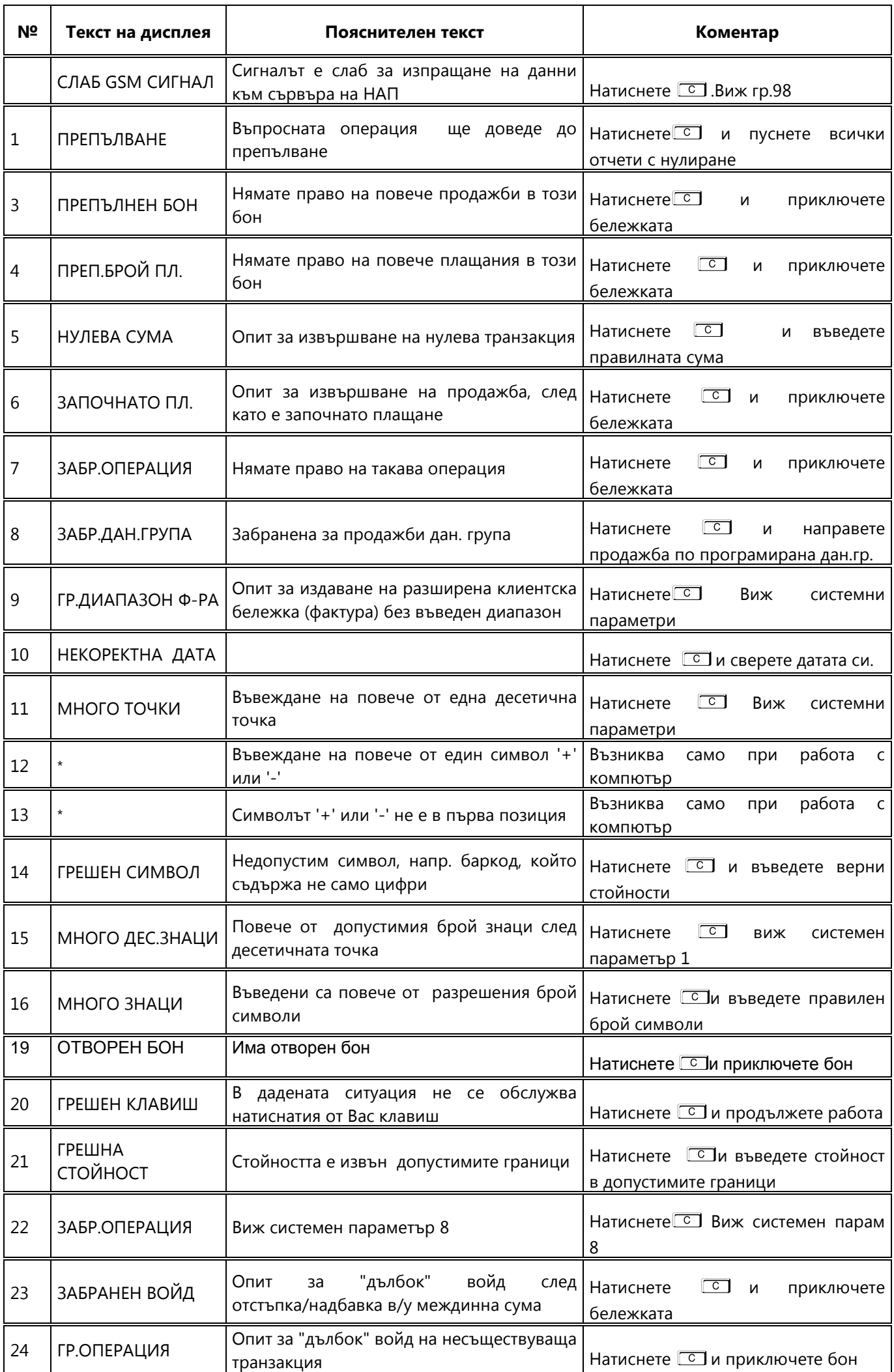

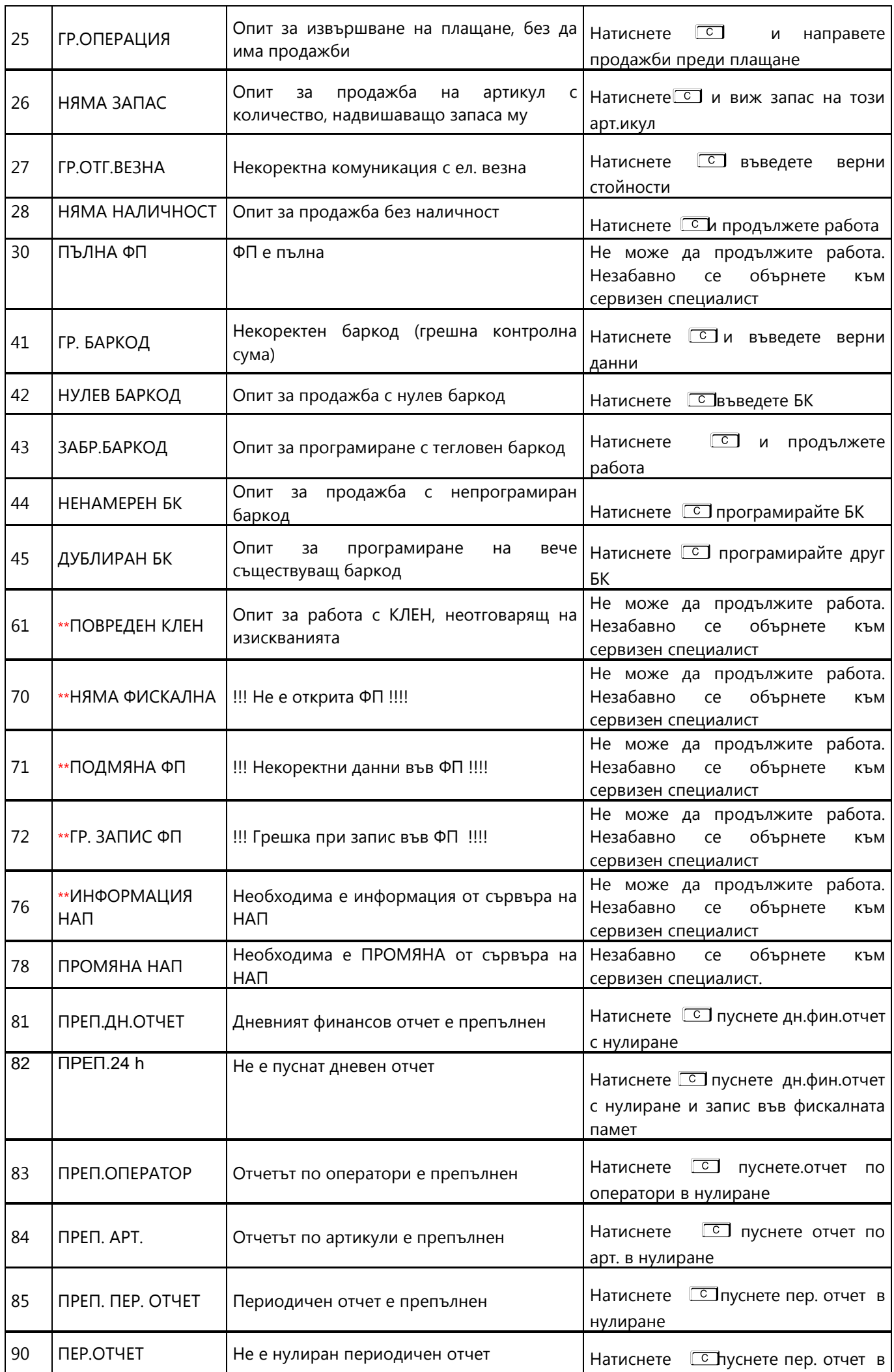

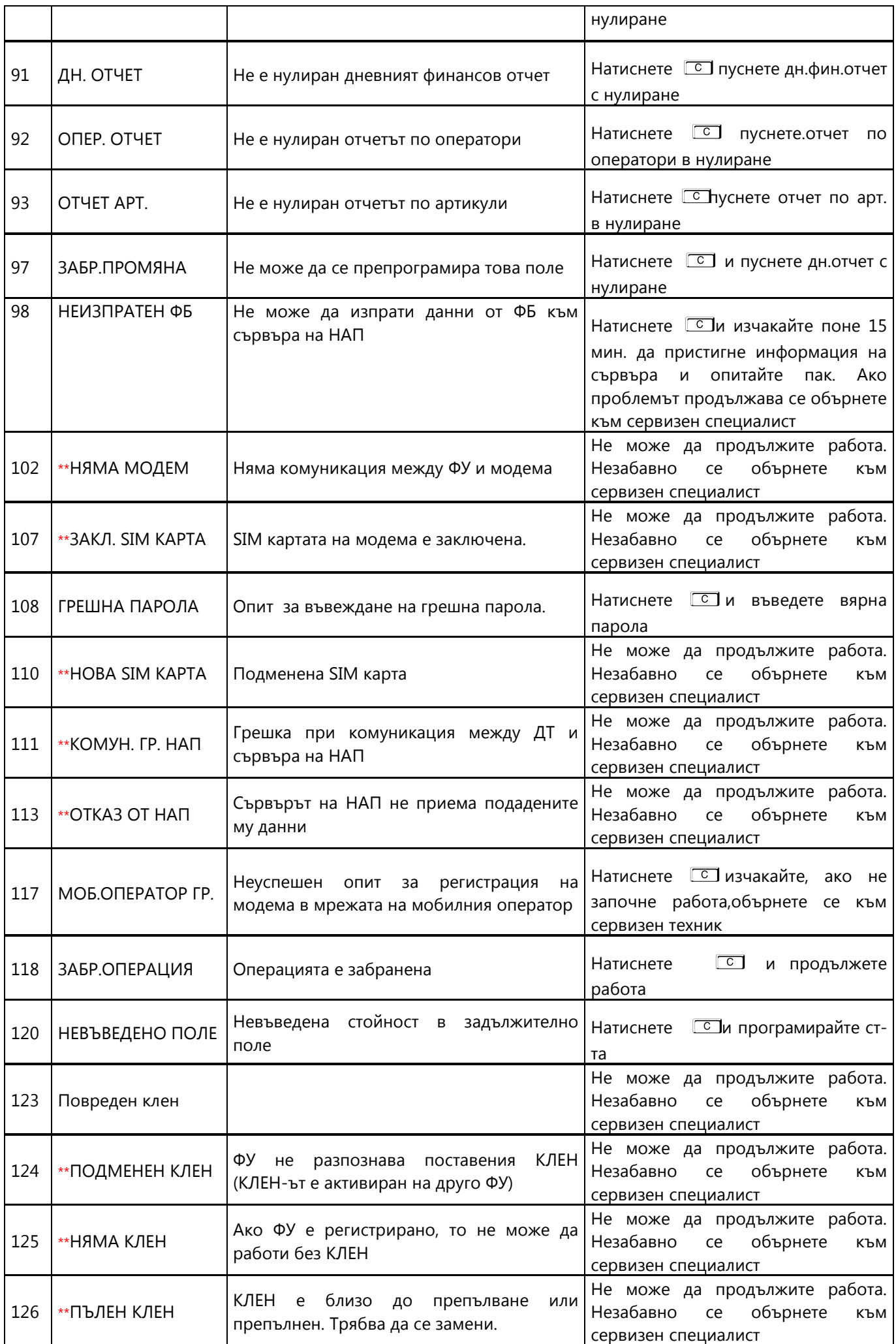

#### **Коментари:**

Възниква само при работа с компютър. Грешката се връща към приложната програма, а не се индицира на ФУ, затова не е съпроводена с текст

<span id="page-46-0"></span>\*\* Не може да продължите работа. Незабавно се обърнете към сервизен специалист

### *ВГРАДЕН GPRS ТЕРМИНАЛ (ДАНЪЧЕН ТЕРМИНАЛ)*

ЕКАФП " e.Xpert 01 " работи с вграден данъчен терминал. При включване ФУ проверява наличието на терминала. В случай, че ФУ е вече фискализирано и не успее да намери вградения терминал, ФУ " блокира " със системна грешка номер 16 (едно продължително и 6 кратки бипкания на всеки три секунди) Неможе да продължите работа преди отстраняване на проблема. В края на всяка касова бележка ФУ проверява съответствието на индивидуалните номера ма ФУ и ФП, ЕИК и IMSI на SIM картата в терминала. В случай на несъответствие ФУ блокира своята работа и не може повече да издава фискални касови бележки или да изпълни операция дневен финансов отчет с нулиране и запис във ФП. При изпълнение на дневен финансов отчет с нулиране и запис във ФП ФУ, след като запише отчета във ФП и преди да нулира неговите регистри, стартира тест за проверка на изправността на комуникацията на терминала с мобилния оператор. В случай на грешка тя се отпечатва в края на отчета. При констатирана неизправност в три поредни дневни финансови отчета ФУ блокира своята работа до отстраняване на проблема.

### *УКАЗАНИЯ ЗА ПРАВИЛНА И БЕЗОПАСНА РАБОТА*

<span id="page-46-1"></span>**1.** Използвайте само адаптeри, одобрени от производителя. Несертифицираните адаптeри могат да повредят касовия апарат или да влошат електромагнитната съвместимост.

**2.** Използвайте само батерии, одобрени от производителя. При необходимост от смяна обърнете се към оторизиран сервиз.

**3.** Батериите задължително трябва да се зареждат поне веднъж месечно.

**4.** Старайте се да зареждате батериите, когато те са почти изтощени. Не изключвайте външното захранване, преди батериите да са напълно заредени, тъй като това скъсява техния живот и намалява капацитета им. Този ефект е присъщ на батериите и не се дължи на несъвършенство на касовия апарат.

**5.** В никакъв случай не отваряйте батериите. Те съдържат токсични вещества и са опасни за здравето.

**6.** Предоставяйте батериите за рециклиране, когато това е възможно. Изхвърляйте ги на подходящи места. Никога не ги изхвърляйте в огън. Това ще доведе до експлозия.

**7.** Не поставяйте касовия апарат в близост до отоплителни уреди. Не допускайте заливане с течности. Пазете го от дъжд, влага, малки деца, гризачи и домашни любимци.

**8.** Не подлагайте апарата на удари и вибрации. Пазете го от прах и мръсотия.

**9.** Да се избягва продължителното излагане на апарата на пряка слънчева светлина. Не го съхранявайте и не работете с апарата извън рамките на температурния обхват, който е посочен в документацията.

**10.** Ако касовият апарат е бил изложен на ниски температури и бъде внесен в топло помещение, има опасност по вътрешните му части да кондензира влага. В такъв случай изчакайте един час, преди да го включите.

**11.** Избягвайте поставянето в непосредствена близост до касовия апарат на мобилни телефони и други източници електромагнитно излъчване, особено по време на работа.

**12.** Не дърпайте кабелите, когато искате да ги извадите. Хванете ги за конекторите и ги издърпайте внимателно. Комуникационните кабели имат RJ конектор, който се вади, като се натисне пластмасова пластинка.

**13.** Пазете кабелите от прищипване, усукване и огъване. Не поставяйте върху тях тежки предмети.

**14.** Не почиствайте корпуса с разтворители (например коресилин и спирт). Използвайте леко навлажнена с вода кърпа от мек материал.